## Release Notes Flex Benefits

Release 2017-09

Versie 1.0

## Inhoudsopgave

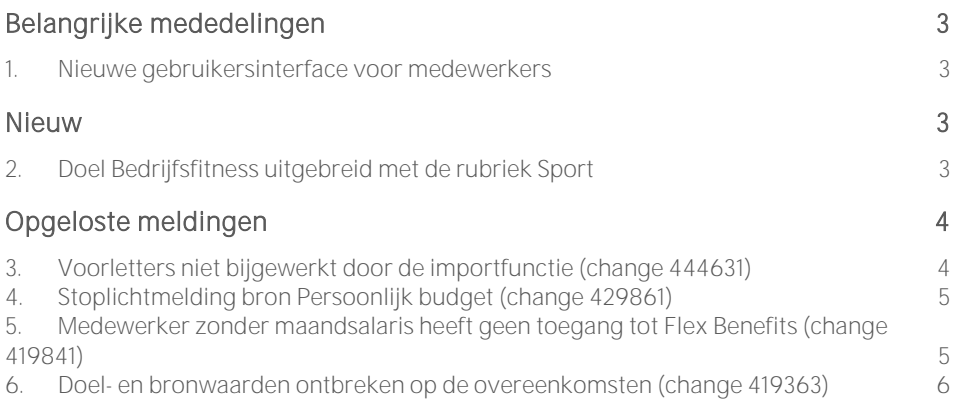

Dit document bevat een beschrijving van nieuwe functionaliteiten en verbeteringen in deze release. De wijzigingen komen deels voort uit meldingen van onze klanten. Waar het relevant is, verwijzen wij met een nummer naar ons interne systeem waarin wij meldingen van klanten (change .....) registreren.

## <span id="page-2-0"></span>Belangrijke mededelingen

## <span id="page-2-1"></span>1. Nieuwe gebruikersinterface voor medewerkers

Wij zijn bezig met het bouwen van een nieuwe gebruikersinterface voor de medewerkers. Alle schermen van de rol *Medewerker* gaan wij vervangen door nieuwe schermen; ontworpen vanuit moderne lay-out principes en geavanceerde programmeertechnieken. Hierdoor zal Flex Benefits er eigentijds uitzien en een verbeterde gebruikerservaring bieden. Bovendien worden de schermen sneller getoond.

Flex Benefits is opgebouwd in lagen. De wijziging betreft alleen de gebruikersinterface, de zogenaamde "voorkant". Alle onderliggende rekenregels, formules, flexpakket configuratie en dergelijke blijven hetzelfde. U hoeft hiervoor geen acties te ondernemen. Als u een bedrijfseigen gebruikershandleiding heeft voor uw medewerkers, moet u deze waarschijnlijk aanpassen. We informeren u ruim van te voren.

Het bouwen van de nieuwe gebruikersinterface is een omvangrijk project dat verscheidene maanden zal duren. Ondertussen blijven we werken aan verbeteringen van de huidige versie. Meer informatie over de nieuwe gebruikersinterface volgt op de klantendag van Raet op 26 september en in de komende release notes.

## <span id="page-2-2"></span>Nieuw

## <span id="page-2-3"></span>2. Doel Bedrijfsfitness uitgebreid met de rubriek Sport

## Waarom

Een aantal organisaties gebruikt het doel *Bedrijfsfitness* niet alleen voor het verrekenen van de kosten van fitness, maar ook voor de kosten van andere sporten. In deze gevallen moet de medewerker kunnen vastleggen voor welke sport de kosten zijn gemaakt.

### Hoe

### Nieuwe rubriek Sport

In het standaard flexpakket is het doel *Bedrijfsfitness* uitbreid met de rubriek *Sport*. Deze rubriek is geconfigureerd als een referentierubriek. Dit betekent dat de rubriek op het keuzevenster voor het doel *Bedrijfsfitness* een keuzelijst is. U kunt in de beheermodule de gewenste sporten toevoegen aan de keuzelijst. De medewerker kan vervolgens zijn sport kiezen uit die keuzelijst.

Flex Benefits - Versie 1.0 Release 2017-09 Blad 3 van 6 van de eerste keer van de gebeure in de eerste keer van de Blad 3 van 6 van de ge

### Rubriek Sport verplicht maken

Het is mogelijk om de medewerker te verplichten een sport te kiezen uit de keuzelijst. Hiervoor is de flexpakket parameter *PARR\_Bedrijfsfitness\_SportVerplicht* toegevoegd aan het standaard flexpakket. Als de parameter is aangevinkt en de medewerker vergeet een sport te selecteren, toont Flex Benefits een rode stoplichtmelding.

## Uw actie

## Rubriek activeren

De rubriek *Sport* is standaard niet geactiveerd. Als u deze rubriek wilt opnemen op het keuzevenster voor het doel *Bedrijfsfitness*, moet u het productitem *Sport* activeren op het venster *Beheer > Flexpakket > Onderhouden > Product > knop Producten > knop Productitems > knop Activeren*.

## Keuzelijst vullen met sporten

De keuzelijst is standaard niet gevuld met sporten. U moet de gewenste sporten toevoegen aan de keuzelijst op het venster *Beheer > Flexpakket > Onderhouden > Rubriek*. Selecteer de rubriek *RUBR\_Bedrijfsfitness\_Sport* en klik op de knop *Referentiewaarden*.

#### Instellen als verplicht

De rubriek *Sport* is standaard niet verplicht. U kunt de rubriek instellen als verplichte rubriek door de flexpakket parameter *PARR\_Bedrijfsfitness\_SportVerplicht* in te stellen op *TRUE* (aangevinkt) op het venster *Beheer > Flexpakket > Onderhouden > Flexpakket > Parameters*.

## <span id="page-3-0"></span>Opgeloste meldingen

## <span id="page-3-1"></span>3. Voorletters niet bijgewerkt door de importfunctie (change 444631)

#### Voor organisaties met HR Core Beaufort

### Melding

Een medewerker opent Flex Benefits. Flex Benefits toont vervolgens een waarschuwing dat de voorletter(s) van de medewerker ontbreken in de medewerkergegevens.

## **Oplossing**

Het betreft een nieuwe medewerker. De medewerker is ingevoerd in HR Core Beaufort, waarbij zijn voorletters zijn overgeslagen. De medewerker en de medewerkergegevens zijn geïmporteerd in Flex Benefits. Op een latere datum zijn de voorletters alsnog ingevoerd in HR Core Beaufort en ook via een wijzigingsbestand geëxporteerd naar Flex Benefits. De wijziging is niet correct geïmporteerd in de tabel *Medewerkergegevens*. Er zat een fout in de functie voor het importeren van de Beaufort TI-bestanden, in het onderdeel voor het importeren van wijzigingsbestanden. Deze fout is hersteld.

## <span id="page-4-0"></span>4. Stoplichtmelding bron Persoonlijk budget (change 429861)

### Voor organisaties met HR Core Beaufort

### Melding

Een medewerker heeft in oktober 2016 een keuze gemaakt voor het doel *Bedrijfsfitness*. Hij heeft hierbij gekozen voor een looptijd van 12 maanden en hij heeft de bron *Persoonlijk budget* ingevuld. Dit was een geldige keuze. Als de medewerker Flex Benefits opent in maart 2017 toont het programma echter de rode stoplichtmelding "U heeft over de verschillende arbeidsvoorwaarden meer persoonlijk budget ingezet dan is toegestaan". De medewerker kan geen keuzes meer maken.

## **Oplossing**

De bron *Persoonlijk budget* wordt uitbetaald in december 2016. De keuze voor *Bedrijfsfitness* wordt dan verrekend. De stoplichtmelding gaat over het keuzejaar 2017. Voor het jaar 2017 heeft de medewerker de bron *Persoonlijk budget* niet gebruikt. De rode stoplichtmelding mag dus niet verschijnen. De voorwaarden voor het verschijnen van de stoplichtmelding "U heeft over de verschillende arbeidsvoorwaarden meer persoonlijk budget ingezet dan is toegestaan" voor het doel *Bedrijfsfitness* zijn verbeterd.

## <span id="page-4-1"></span>5. Medewerker zonder maandsalaris heeft geen toegang tot Flex Benefits (change 419841)

## Melding

Een medewerker die werkt op basis van een oproepcontract opent Flex Benefits. Flex Benefits toont een melding dat het programma niet toegankelijk is omdat de medewerker geen regulier bruto maandsalaris heeft. Deze medewerker heeft wel een budget, en kan nu geen keuzes maken om zijn budget te besteden.

## **Oplossing**

Flex Benefits is oorspronkelijk gebouwd voor medewerkers die een vast contract hebben en een regulier bruto maandsalaris. Flex Benefits voerde twee controles bij de medewerker uit om keuzes toe te staan:

- het maandsalaris moest groter zijn dan nul;
- het deeltijdpercentage moest groter zijn dan nul.

Deze beide controles zijn verwijderd, zodat ook oproepkrachten Flex Benefits kunnen gebruiken. Bij deze medewerkers zal de bron bruto maandsalaris de waarde 0 hebben.

## <span id="page-5-0"></span>6. Doel- en bronwaarden ontbreken op de overeenkomsten (change 419363)

## Melding

In de overeenkomsten, die worden aangemaakt als een medewerker een keuze indient, ontbreken de waarden (bedragen) die de medewerker heeft ingevuld op het keuzevenster.

## **Oplossing**

Met de maart release - van zaterdag 4 maart 2017 - is er een fout geslopen in de functie voor het aanmaken van de overeenkomsten. In sommige gevallen werden de doel- en bronwaarden niet correct meegestuurd naar Youforce Docs. Youforce Docs genereerde documenten waarin de doel- en bronwaarden ontbraken. Deze fout is hersteld op donderdag 9 maart 2017. Vanaf dat moment genereert Youforce Docs weer correcte overeenkomsten. We hebben de overeenkomsten die in de periode tussen 4 en 9 maart 2017 zijn aangemaakt, opnieuw gegenereerd met de verbeterde versie van het programma. Deze correcte versies zijn op 17 augustus op de server van Flex Benefits geplaatst. Daarmee zijn de oude overeenkomsten overschreven.

### Opmerkingen

- Alle overeenkomsten die zijn aangemaakt in de betreffende periode worden vervangen. Ook de overeenkomsten waarin géén waarden ontbraken.
- De nieuwe overeenkomsten zijn aangemaakt op basis van de actuele gegevens in de Flex Benefits database.
- Als u een overeenkomst opvraagt vanuit het medewerkerscherm *Inzien overeenkomsten* of het beheerscherm *Overzicht alle keuzes*, betreft dit de nieuwe overeenkomst.
- De overeenkomsten in Self Service en in Dossier Online worden niet vervangen.

## Release Notes Flex Benefits

Release 2017-08

Versie 1.0

## Inhoudsopgave

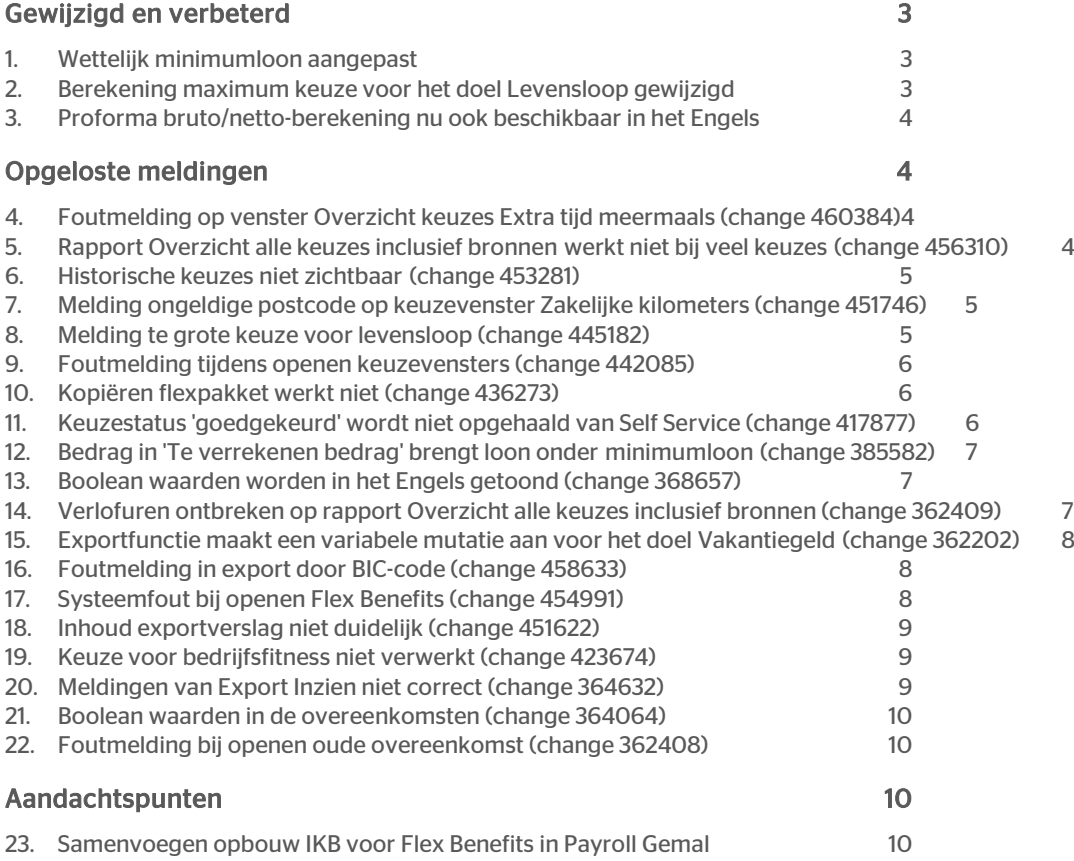

Dit document bevat een beschrijving van nieuwe functionaliteiten en verbeteringen in deze release. De wijzigingen komen deels voort uit meldingen van onze klanten. Waar het relevant is, verwijzen wij met een nummer naar ons interne systeem waarin wij meldingen van klanten (change …..) registreren.

## <span id="page-8-0"></span>Gewijzigd en verbeterd

## <span id="page-8-1"></span>1. Wettelijk minimumloon aangepast

Per 1 juli 2017 zijn de bedragen voor het wettelijk minimumloon en het wettelijk minimum jeugdloon verhoogd. De nieuwe bedragen zijn ingevoerd in de daarvoor bestemde Wet & Regelgeving parameters in Flex Benefits. Deze aanpassing is al uitgevoerd door middel van een datafix op 12 juli 2017.

## <span id="page-8-2"></span>2. Berekening maximum keuze voor het doel Levensloop gewijzigd

### Waarom

Bij medewerkers van gemeenten die in het verleden een keuze hadden gemaakt voor het doel *Levensloop*, en hierbij voor het maximum toegestane bedrag hadden gekozen, toont Flex Benefits een rode stoplichtmelding dat zij een grotere keuze hebben gemaakt dan toegestaan is. Dit wordt veroorzaakt doordat voor deze medewerkers in 2017 het Individueel KeuzeBudget (IKB) is ingevoerd. Het maximum keuzebedrag voor Levensloop wordt berekend als een percentage (12%) van het totale jaarsalaris. Het totale jaarsalaris bevat ook het vakantiegeld en de eindejaarsuitkering.

Sinds de overgang naar IKB ontvangen de medewerkers deze toeslagen niet meer. In Flex Benefits zijn daarom de parameters voor het percentage vakantiegeld en het percentage eindejaarsuitkering op 0 gezet. Dit betekent dat de berekening van het totale jaarsalaris in 2017 lager uitkomt dan in 2016, wat de rode stoplichtmelding bij de medewerkers veroorzaakt. Om dit probleem op te lossen is een aanpassing doorgevoerd.

### Hoe

Het standaard flexpakket van Flex Benefits is uitgebreid met een nieuwe parameter *PARR\_Levensloop\_AddGrondslagPerc*. Deze nieuwe parameter wordt nu gebruikt in de berekening van het totale jaarsalaris voor de berekening van het maximum keuzebedrag voor levensloop in plaats van de parameters voor percentage vakantiegeld en eindejaarsuitkering.

## Uw actie

Als u gebruik maakt van het doel *Levensloop* moet u de gewenste waarde invullen in de flexpakket parameter *PARR\_Levensloop\_AddGrondslagPerc* op het venster Beheer > Onderhouden > Flexpakket > Parameters.

Voorbeeld: als de medewerkers voorheen 8% vakantiegeld en 5% eindejaarsuitkering ontvingen, dan vult u bij parameter *PARR\_Levensloop\_AddGrondslagPerc* de waarde 0,13 in.

## <span id="page-9-0"></span>3. Proforma bruto/netto-berekening nu ook beschikbaar in het Engels

#### Waarom

De vensters van de module voor de medewerkers zijn al enige tijd beschikbaar in het Engels. Een uitzondering hierop was de Proforma bruto/netto salarisberekening. Deze was nog niet beschikbaar in het Engels. Deze vertalingen zijn nu toegevoegd.

#### Hoe

<span id="page-9-1"></span>Als de medewerker de gebruikerstaal van zijn omgeving in Youforce instelt op het Engels, dan wordt nu ook de Proforma bruto/netto salarisberekening in Flex Benefits gepresenteerd in het Engels.

## Opgeloste meldingen

## <span id="page-9-2"></span>4. Foutmelding op venster Overzicht keuzes Extra tijd meermaals (change 460384)

### Melding

Een beheerder probeert het rapport *Overzicht keuzes Extra tijd meermaals* te openen via het menu Beheer > Overzichten. Flex Benefits toont dan echter de foutmelding: *Vanwege een onverwachte fout kan het opgevraagde rapport niet getoond worden*.

#### **Oplossing**

<span id="page-9-3"></span>Er zat een fout in het rapport *Overzicht keuzes Extra tijd meermaals*. Deze fout is opgelost.

## 5. Rapport Overzicht alle keuzes inclusief bronnen werkt niet bij veel keuzes (change 456310)

#### Melding

Een beheerder opent het venster Beheer > Overzichten en selecteert het rapport *Overzicht alle keuzes inclusief bronnen*. Bij de parameters selecteert hij de periode van 1 januari tot 1 mei en de optie *Alle producten*. Hij klikt op de knop *Tonen* en verwacht dat het overzicht na enige tijd gepresenteerd wordt. Er gebeurt echter niets. Flex Benefits toont geen rapport.

#### **Oplossing**

De procedure voor het ophalen van de gegevens uit de database bleef hangen door het grote aantal keuzes. Deze procedure is aangepast, waardoor hij nu ook bij grotere aantallen keuzes de opgevraagde gegevens correct ophaalt.

## <span id="page-10-0"></span>6. Historische keuzes niet zichtbaar (change 453281)

### Melding

Een beheerder opent het venster *Overzicht alle keuzes*. Hij zoekt naar de keuzes die gemaakt zijn in 2016. Hij ziet dan alleen maar keuzes van oud-medewerkers en geen keuzes van medewerkers die wel in dienst zijn.

### **Oplossing**

De fout werd veroorzaakt doordat alle actieve medewerkers per 1 januari 2017 een ander flexpakket hebben gekregen. Het venster *Overzicht alle keuzes* toonde alleen de keuzes die gemaakt zijn voor het actuele flexpakket van de medewerker. Deze fout is verbeterd. Het venster toont nu ook de keuzes die gemaakt zijn voor andere flexpakketten.

## <span id="page-10-1"></span>7. Melding ongeldige postcode op keuzevenster Zakelijke kilometers (change 451746)

### Melding

Een medewerker opent het keuzevenster voor het doel *Uitruilen zakelijke kilometers*. Hij voert een declaratie in van een rit van zijn huisadres naar een klant. Flex Benefits toont dan een melding dat de postcode van zijn huisadres niet geldig is. De medewerker kan deze declaratie niet opslaan.

### **Oplossing**

Flex Benefits verifieert de ingevoerde postcode. Deze verificatie gaf de melding terug dat de postcode ongeldig was. Het keuzevenster voor het doel *Uitruilen zakelijke kilometers* is aangepast. De verificatie wordt nu op een andere manier uitgevoerd, zodat de medewerker zijn declaratie wel kan opslaan

## <span id="page-10-2"></span>8. Melding te grote keuze voor levensloop (change 445182)

### Melding

Een medewerker heeft in het verleden een keuze gemaakt voor het doel *Levensloop*. Als hij nu een keuzevenster opent dan toont Flex Benefits een rode stoplichtmelding met de tekst: *Uw keuze voor levensloop is groter dan maximum toegestaan*. De medewerker heeft echter niets gewijzigd.

### **Oplossing**

De melding werd veroorzaakt door de wijze van berekenen van het maximum keuzebedrag voor het doel *Levensloop*. Deze berekening is aangepast. Zie paragraaf Gewijzigd en verbeterd.

## <span id="page-11-0"></span>9. Foutmelding tijdens openen keuzevensters (change 442085)

### Melding

Flex Benefits toont bij meerdere medewerkers een foutmelding tijdens het openen van de keuzevensters voor meermaals doelen. De melding was: *Er is een fout ontstaan tijdens het laden van flexform*.

### **Oplossing**

Deze foutmelding verscheen alleen op 12 april 2017. Daarna is hij niet meer voorgekomen. We hebben de functies van het keuzevenster voor de meermaals doelen uitgebreid onderzocht, maar helaas geen duidelijke oorzaak gevonden. Er zijn wel enkele kleine technische verbeteringen doorgevoerd.

## <span id="page-11-1"></span>10. Kopiëren flexpakket werkt niet (change 436273)

### Melding

Een beheerder wil een kopie maken van een bestaand flexpakket. Hij selecteert een flexpakket en klikt op de knop Kopiëren op het venster Beheer > Flexpakket > Toewijzing standard > Initialiseren flexpakket. Er gebeurt echter niets. Flex Benefit maakt geen kopie aan.

## **Oplossing**

Er zat een fout in de functie voor het kopiëren van een flexpakket. Als het oorspronkelijke flexpakket één of meerdere door de beheerder aangemaakte menu items bevatte, dan kon het flexpakket niet gekopieerd worden. Deze fout is verbeterd.

## <span id="page-11-2"></span>11. Keuzestatus 'goedgekeurd' wordt niet opgehaald van Self Service (change 417877)

#### Voor organisaties die gebruik maken van de workflow functionaliteit van Self Service

### Melding

Een medewerker heeft een keuze gemaakt voor het doel *Budget uitbetalen*. Hij heeft de keuze ingediend en ziet dat er een overeenkomst is aangemaakt. De workflow wordt in Self Service automatisch goedgekeurd. De verwachting is dat de status van de keuze in Flex Benefits na enige tijd aangepast wordt naar 'Goedgekeurd'. Dit gebeurt echter niet. De status van de keuze blijft op 'Ingediend' staan. De keuze wordt daardoor niet opgenomen in de export naar het HR- en salarissysteem.

### **Oplossing**

Deze bevinding is door meerdere organisaties gemeld, en vooral bij keuzes die automatisch goedgekeurd worden in Self Service. Voor deze change zijn 3 aanpassingen doorgevoerd:

1. De procedure voor het ophalen van de statussen van Self Service is verbeterd.

2. Er is een nachtelijke procedure toegevoegd voor het ophalen van statussen die gemist zijn.

3. Voor de gemiste al goedgekeurde keuzes wordt de status in Flex Benefits aangepast naar "goedgekeurd' door middel van een script.

## <span id="page-12-0"></span>12. Bedrag in 'Te verrekenen bedrag' brengt loon onder minimumloon (change 385582)

### Melding

Een medewerker maakt een keuze voor het doel *Vakbondscontributie* en zet hiervoor zijn maximale brutoloon in als bron. Daarnaast blijft er een bedrag van 0,96 euro in rubriek 'Te verrekenen bedrag' staan. Deze keuze wordt geëxporteerd naar het salarissysteem. Voor beide rubrieken wordt een inhouding van brutoloon aangemaakt. Het uitvoeren van beide inhoudingen zou ervoor zorgen dat het loon van de medewerker onder het wettelijk minimumloon komt. Dit is niet toegestaan en daarom wordt de inhouding van het bedrag in rubriek 'Te verrekenen bedrag' niet uitgevoerd.

### **Oplossing**

Om te voorkomen dat deze situatie vaker voorkomt, is er een controle toegevoegd aan de keuzevensters van Flex Benefits. Als de combinatie van de inzet van de bron brutoloon en een bedrag in 'Te verrekenen bedrag' het loon van de medewerker onder het wettelijk minimumloon zou brengen, dan verschijnt een rode stoplichtmelding met de tekst: *De waarde in de rubriek Te verrekenen bedrag brengt uw brutoloon onder het wettelijk minimumloon. Dit is niet toegestaan. Verlaag uw keuze of kies een andere bron*.

## <span id="page-12-1"></span>13. Boolean waarden worden in het Engels getoond (change 368657)

### Melding

Een medewerker maakt een keuze voor het doel *Reiskosten meermaals* en slaat de keuze op. Flex Benefits toont dan de opgeslagen keuze met zijn rubriekwaarden op de rechter kant van het keuzevenster. Hoewel de taal van de medewerker gewoon op Nederlands staat, toont Flex Benefits bij de rubriek *Maximum uitruilen* de waarde 'True'.

### **Oplossing**

De rubrieken die zijn gedefinieerd als een 'Boolean' datatype kunnen de waarde TRUE (waar) en FALSE (niet waar) hebben. Deze waarden werden nog niet vertaald. Dit is aangepast. Flex Benefits toont nu de waarden Ja of Nee. Dit is toegepast op de keuzevensters voor de meermaals keuzes en op het venster *Overzicht alle keuzes* voor de medewerkers. (In de volgende release zal dit ook toegepast worden in de overeenkomsten).

## <span id="page-12-2"></span>14. Verlofuren ontbreken op rapport Overzicht alle keuzes inclusief bronnen (change 362409)

### Melding

Een beheerder opent het rapport *Overzicht alle keuzes inclusief bronnen* via het menu Beheer > Overzichten. Hij verwacht dat de verlofuren, die door de medewerkers van zijn organisatie zijn ingezet, worden getoond in het overzicht, maar dit is niet het geval.

## **Oplossing**

Deze organisatie gebruikt de bron *Vakantie uren* in plaats van de bronnen *Verlofsoort 1* t/m *Verlofsoort 4*. De bron *Vakantie uren* werd nog niet opgenomen in het *Overzicht alle keuzes inclusief bronnen*. Dit is aangepast. De bron *Vakantie uren* wordt nu ook getoond in het overzicht.

## <span id="page-13-0"></span>15. Exportfunctie maakt een variabele mutatie aan voor het doel Vakantiegeld (change 362202)

#### Voor organisaties met HR Core Beaufort en Payroll Gemal

### Melding

De medewerkers van een organisatie krijgen een Flexibele Arbeidsvoorwaarden budget. Deze medewerkers hebben de mogelijkheid om een keuze te maken voor het doel *Vakantiegeld*, waardoor zij een uitbetaling van budget in de maand mei ontvangen. De exportfunctie van Flex Benefits maakt voor keuzes voor het doel *Vakantiegeld* een variabele mutatie aan op de Beaufort rubriekcode P00342. Dit moet een stammutatie zijn.

## **Oplossing**

De standaard inrichting van de exportfunctie is aangepast. Voor keuzes voor het doel *Vakantiegeld* wordt nu een stammutatie aangemaakt op Beaufort rubriekcode P00342.

## <span id="page-13-1"></span>16. Foutmelding in export door BIC-code (change 458633)

### Voor organisaties met HR Core Beaufort

### Melding

Een beheerder start de functie voor het aanmaken van een exportbestand voor het exporteren van keuzegegevens naar HR Core Beaufort. Na enige tijd toont Flex Benefits de foutmelding: "*Vanwege een onverwachte fout, kan de data op dit moment niet geëxporteerd worden. Technische melding: Excelrange VERR\_APM\_BICcode is niet gevonden in het bestand std\_verwerking.xls.*"

## **Oplossing**

De foutmelding werd veroorzaakt doordat in het flexpakket van de organisatie de mutatieregel voor de BIC-code voor keuzes voor het doel Aanvullend pensioen nog geactiveerd was. Het aanmaken van mutaties voor de BIC-code is niet meer van toepassing. Wij hebben de mutatieregels voor de BIC-code verwijderd uit de tabel mutatieregels.

## <span id="page-13-2"></span>17. Systeemfout bij openen Flex Benefits (change 454991)

### Melding

Een medewerker klikt in Youforce op de tegel Flex Benefits. Flex Benefits toont daarna direct de melding *'System error occurred*'.

## **Oplossing**

De melding werd veroorzaakt doordat er voor deze medewerker geen flexpakket-id is vastgelegd in het HR-system en in Flex Benefits. De tekst is vervangen door een gebruikersvriendelijke melding.

## <span id="page-14-0"></span>18. Inhoud exportverslag niet duidelijk (change 451622)

#### Voor organisaties met HR Core Beaufort

#### Melding

Een beheerder heeft een export gemaakt in Flex Benefits voor de maand maart. Nadat de export is afgerond, vergelijkt hij het exportbestand (dpia100) met het exportverslag dat geopend wordt met de knop Verslag op het venster Beheer - Verwerken keuzes - Exporteren keuzegegevens. Hij vindt verschillen tussen beide bestanden en kan de inhoud van het exportverslag niet verklaren.

### **Oplossing**

In het geval dat er in de export voor de huidige maand ook keuzes worden geëxporteerd voor de vorige maand, dan maakt de exportfunctie twee mutatiebestanden aan: één voor de huidige maand en één voor de vorige maand. Er worden dan ook twee exportverslagen aangemaakt. De inhoud van deze exportverslagen is verbeterd.

## <span id="page-14-1"></span>19. Keuze voor bedrijfsfitness niet verwerkt (change 423674)

### Melding

Bij een organisatie is het standaard doel *Bedrijfsfitness* hernoemd in *Internetvergoeding*. Een medewerker van deze organisatie heeft een keuze ingediend voor het doel *Bedrijfsfitness* voor het maandelijks verrekenen van 30 euro. Deze keuze is niet verwerkt door het salarissysteem.

### **Oplossing**

In release 2016-02 is de configuratie van het doel *Bedrijfsfitness* gewijzigd. De kosten zijn opgesplitst in eenmalige kosten en maandelijkse kosten. Hierbij zijn ook nieuwe controles toegevoegd of de totale waarde van de door de medewerker gekozen bronnen gelijk is aan de ingevoerde kosten. De controles blijken niet volledig te zijn. Het is mogelijk een keuze voor *Bedrijfsfitness* op te slaan, zonder dat bij één van de bronnen een bedrag is ingevoerd. Hierdoor is de keuze niet verwerkt Dit had niet mogen gebeuren. De controles voor het doel Bedrijfsfitness zijn verbeterd.

## <span id="page-14-2"></span>20. Meldingen van Export Inzien niet correct (change 364632)

### Melding

Een beheerder draait de functie Export Inzien op het venster Exportgegevens inzien. Als de functie gereed is, toont Flex Benefits de melding: '*Geen keuzes aanwezig voor de geselecteerde periode. Test bestand aangemaakt. Proces afgerond met 0 fouten*.' Deze melding is niet correct.

## **Oplossing**

De melding die wordt getoond als de functie Export inzien gereed is, is verbeterd. Er wordt nu duidelijk aangegeven of er wel of geen exportmutaties worden aangemaakt. De zin '*Test bestand aangemaakt'* is verwijderd.

## <span id="page-15-0"></span>21. Boolean waarden in de overeenkomsten (change 364064)

### Melding

Een medewerker heeft een keuze ingediend voor het doel *Reiskosten*. Hij opent de overeenkomst op het venster *Inzien overeenkomsten*. Hoewel de taal van de medewerker gewoon op Nederlands staat, staat in de overeenkomst bij de rubriek *Maximum uitruilen* de waarde 'True'.

### **Oplossing**

De rubrieken die zijn gedefinieerd als een 'Boolean' datatype kunnen de waarde TRUE (waar) en FALSE (niet waar) hebben. Deze waarden werden nog niet vertaald. Dit is aangepast. Flex Benefits zet nu de waarden Ja of Nee in de overeenkomsten.

## <span id="page-15-1"></span>22. Foutmelding bij openen oude overeenkomst (change 362408)

### Melding

Een beheerder probeert een overeenkomst te openen van een keuze uit het jaar 2011 op het venster *Overzicht alle keuzes*. Flex Benefits toont dan een foutmelding dat er een systeemfout is opgetreden.

### **Oplossing**

<span id="page-15-2"></span>De fout werd veroorzaakt doordat het jaartal 2011 ontbrak in de tabel op het *Overzicht alle keuzes*. De ontbrekende jaartallen zijn toegevoegd.

## Aandachtspunten

## <span id="page-15-3"></span>23. Samenvoegen opbouw IKB voor Flex Benefits in Payroll Gemal

#### Voor organisaties die gebruik maken van Payroll Gemal

In deze paragraaf wijzen wij u op een aanpassing in release 2017-07 van Payroll Gemal voor de ondersteuning van een Individuele KeuzeBudget (IKB).

In Payroll Gemal kunt u de opbouw van verschillende budgetten samenvoegen. Flex Benefits gebruikt de vaste opbouw van de budgetten voor het berekenen van de prognose van de hoogte van de budgetten voor toekomstige maanden. Echter als u de budgetten samenvoegt in Payroll Gemal, dan blijft

Payroll Gemal de vaste opbouw van de individuele budgetten exporteren. Zoals gemeld in een bericht op Youforce (29-05-2017), kunt u een comprimeertotaal in Payroll Gemal gebruiken om de vaste opbouw op te tellen tot één exportwaarde. Vanaf release 2017-07 heeft Payroll Gemal een nieuwe uitvoercode 02090 opgenomen waarin de vaste opbouw van de samengevoegde budgetten wordt opgeteld. U kunt de waarden van deze uitvoercode importeren in Flex Benefits.

Wilt u overgaan van 3 naar 1 budget, dan kan dit niet in het lopende jaar. Wanneer er in Flex Benefits al keuzes voor de toekomst zijn gemaakt, zal de wijziging namelijk leiden tot stoplichtmeldingen. U kunt voor de overgang van 3 naar 1 budget contact opnemen met uw inrichtingsconsultant zodat dit voor het nieuwe jaar gerealiseerd kan worden.

## Release Notes Flex Benefits

Release 2017-06

Versie 1.0

## Inhoudsopgave

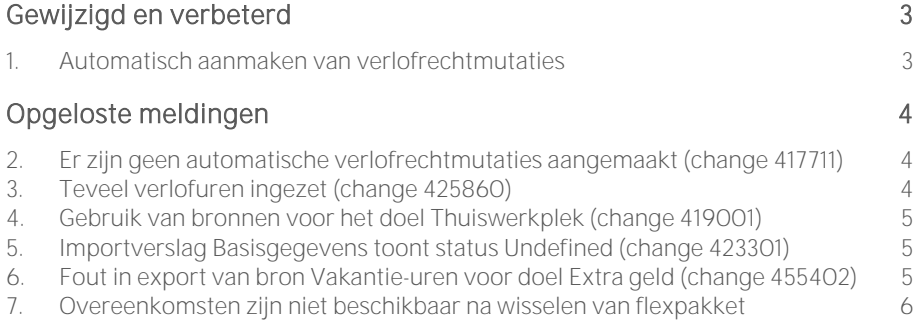

## raei

Dit document bevat een beschrijving van nieuwe functionaliteiten en verbeteringen in deze release. De wijzigingen komen deels voort uit meldingen van onze klanten. Waar het relevant is, verwijzen wij met een nummer naar ons interne systeem waarin wij meldingen van klanten (change .....) registreren.

## <span id="page-19-0"></span>Gewijzigd en verbeterd

## <span id="page-19-1"></span>1. Automatisch aanmaken van verlofrechtmutaties

### **Wat**

Flex Benefits beschikt over een functionaliteit waarmee organisaties ervoor kunnen kiezen om automatisch verlofrechtmutaties te exporteren naar de verlofmodule van het HR-systeem als een medewerker een keuze heeft gemaakt voor het kopen van verlofuren en deze keuze is goedgekeurd. Deze functionaliteit was tot nu toe alleen beschikbaar voor de doelen:

- Extra tijd (eenmalig) = Verlof kopen
- Extra tijd meermaals = Verlof kopen meermaals

Deze functionaliteit is nu ook toegevoegd voor keuzes voor de doelen:

- Extra geld (eenmalig) = Verlof verkopen
- Extra geld meermaals = Verlof verkopen meermaals
- FAB-verlof kopen = Verlof kopen met budget

### Hoe

De functionaliteit wordt geactiveerd door flexpakket parameter PARR VerlofrechtmutatieBijGoedgekeurd op "aan" te zetten. U doet dit voor elk flexpakket dat u gebruikt op het venster Parameters dat u opent via het menu Beheer > Flexpakket > Onderhouden > Flexpakket en de knop Parameters.

De mutatieregels voor de verlofrechtmutaties moeten geactiveerd zijn. Dit zal al gebeurd zijn voor de handmatig gestarte export. U kunt dit controleren op het venster Mutatieregels dat u opent via het menu Beheer > Flexpakket > Onderhouden > Verwerking en de knop Mutatieregels.

## <span id="page-20-0"></span>Opgeloste meldingen

## <span id="page-20-1"></span>2. Er zijn geen automatische verlofrechtmutaties aangemaakt (change 417711)

### Voor organisaties met HR Core Beaufort

### **Melding**

Een medewerker heeft een keuze gemaakt voor het doel *Verlof kopen*. Deze keuze is ingediend en goedgekeurd. De beheerder verwacht dat Flex Benefits voor deze keuze automatisch een verlofrechtmutatie voor de verlofmodule van HR Core Beaufort aanmaakt. Dit gebeurt echter niet.

## **Oplossing**

De organisatie heeft het doel *FAB-verlof kopen* geactiveerd. Dit doel is gebouwd voor organisaties waarvan de medewerkers een Individueel keuzebudget krijgen en (een deel van) de bovenwettelijke verlofuren zijn opgenomen in het IKB-budget. Het automatisch aanmaken van verlofrechtmutaties voor dit doel werd tot nu toe niet ondersteund. Zie hiervoor bij Gewijzigd en verbeterd.

## <span id="page-20-2"></span>3. Teveel verlofuren ingezet (change 425860)

### Voor organisaties met HR Core Beaufort

### Melding

Een medewerker wil een keuze maken voor het doel *Bedrijfsfitness*. Hij opent het keuzevenster. Flex Benefits toont dan een rode stoplichtmelding met de tekst "U heeft over de verschillende arbeidsvoorwaarden meer verlofuren (2) ingezet dan is toegestaan."

## **Oplossing**

De melding wordt veroorzaakt doordat de medewerker in dezelfde periode een keuze heeft gemaakt voor het verkopen van verlofuren in Flex Benefits en ook in Self Service een aantal verlofdagen heeft opgenomen. Beide keuzes leiden tot een verlaging van het verlofsaldo in HR Core Beaufort. Het verlaagde saldo wordt naar Flex Benefits geëxporteerd en veroorzaakte de stoplichtmelding.

Dat medewerkers tegelijkertijd keuzes maken in Flex Benefits en Self Service kunnen we niet voorkomen. De periode waarin dit kan voorkomen kan verkleind worden door de verlofrechtmutatie voor het verkopen van verlofuren automatisch te exporteren naar het HR-systeem. Zie hiervoor bij Gewijzigd en verbeterd.

## <span id="page-21-0"></span>4. Gebruik van bronnen voor het doel Thuiswerkplek (change 419001)

## Melding

Een medewerker heeft in 2016 een keuze gemaakt voor het doel *Thuiswerkplek* en daarvoor de bron *Eindejaarsuitkering* ingezet. In december 2016 is het doel volledig verrekend. Het doel *Thuiswerkplek* blijft nog 3 jaar geblokkeerd. In 2017 wil de medewerker een keuze maken voor een ander doel. Hij ziet op het keuzevenster dat er maar een klein deel van zijn eindejaarsuitkering beschikbaar is als bron.

## **Oplossing**

Er zat een fout in de formules voor de berekening van het gebruik van de bronnen voor het doel *Thuiswerkplek*. Er werd geen rekening mee gehouden dat de bronnen voor het doel *Thuiswerkplek* alleen in het eerste jaar van de keuze voor *Thuiswerkplek* gebruikt worden voor verrekening en niet in de overige jaren dat het doel *Thuiswerkplek* geblokkeerd blijft. Deze formules zijn verbeterd.

## <span id="page-21-1"></span>5. Importverslag Basisgegevens toont status Undefined (change 423301)

### Voor organisaties met HR Core Beaufort

## Melding

Een beheerder wil controleren of de medewerkergegevens van een medewerker al geïmporteerd zijn in Flex Benefits. Hij opent het venster Beheer > Werknemerbeheer > Importverslag Basisgegevens. Hij ziet dat een BINT bestand is geïmporteerd, maar dat de status op 'Undefined' staat.

## **Oplossing**

De functie voor het importeren van BINT-bestanden is verbeterd. Als een bestand met succes is geïmporteerd, dan wordt op het *Importverslag Basisgegevens* de status 'Verwerkt' getoond.

## <span id="page-21-2"></span>6. Fout in export van bron Vakantie-uren voor doel Extra geld (change 455402)

### Voor organisaties met HR Core Beaufort

## Melding

Een organisatie gebruikt de bron *Vakantie-uren* voor het doel *Extra geld (verlof verkopen)*. Normaal maakt de exportfunctie voor keuzes voor deze bron 2 mutaties aan voor Beaufort rubriekcode P03008: één mutatie met het aantal verkochte uren op de ingangsdatum van de keuze, en één mutatie voor een maand later om deze rubriekcode weer op 0 te zetten. Een beheerder meldt dat beide mutaties de waarde 0 hebben. De mutatie met het aantal verkochte uren ontbreekt dus.

## Oplossing

De fout is ontstaan in de april release. De exportfunctie is verbeterd. Als de medewerker de bron *Vakantie-uren* heeft gekozen, dan wordt er nu weer een mutatie aangemaakt voor rubriekcode P03008 met het aantal verkochte uren op de ingangsdatum van de keuze voor het doel *Extra geld*.

## <span id="page-22-0"></span>7. Overeenkomsten zijn niet beschikbaar na wisselen van flexpakket

## Melding

Een medewerker heeft een keuze ingediend voor het kopen van verlofuren. Als de medewerker het venster *Inzien overeenkomsten* opent, dan staat de keuze op het venster en kan hij de overeenkomst openen. Daarna wordt er een ander flexpakket vastgelegd bij de medewerker. Als de medewerker dan het venster *Inzien overeenkomsten* opent, dan wordt de keuze voor *Kopen verlofuren* niet getoond in de lijst.

## **Oplossing**

Het venster *Inzien overeenkomsten* liet alleen de keuzes zien die de medewerker had gemaakt voor zijn huidige flexpakket. Het venster *Inzien overeenkomsten* is aangepast. Ook keuzes die gemaakt zijn voor een ander flexpakket worden nu weer getoond in de lijst.

## Release Notes Flex Benefits

Release 2017-05

Versie 2.0

## Inhoudsopgave

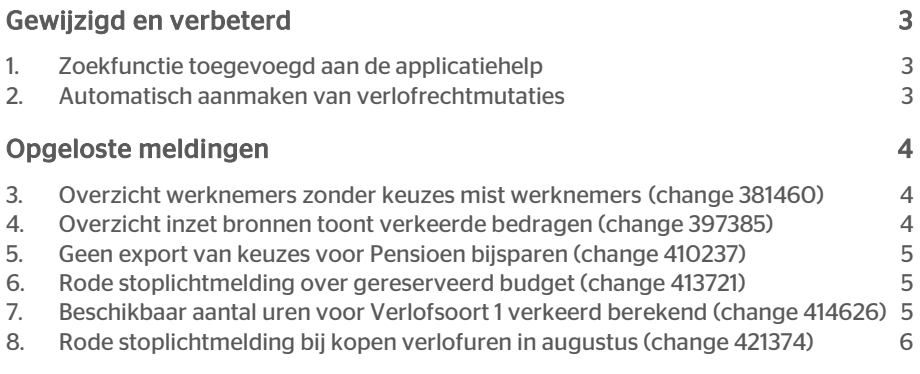

## rae<sup>-</sup>

Dit document bevat een beschrijving van nieuwe functionaliteiten en verbeteringen in deze release. De wijzigingen komen deels voort uit meldingen van onze klanten. Waar het relevant is, verwijzen wij met een nummer naar ons interne systeem waarin wij meldingen van klanten (change …..) registreren.

## <span id="page-25-0"></span>Gewijzigd en verbeterd

## <span id="page-25-1"></span>1. Zoekfunctie toegevoegd aan de applicatiehelp

### Waarom

De applicatiehelp voor de beheerder was niet erg gebruikersvriendelijk. Om de beschrijving van een onderwerp te vinden, moest je met behulp van het menu de juiste tekst proberen te vinden.

### Hoe

De applicatiehelp wordt nu gemaakt met behulp van een andere component. In deze nieuwe applicatiehelp is een ook zoekfunctie opgenomen, waarmee u de beschrijving van een bepaald onderwerp gemakkelijker kunt vinden.

U opent de applicatiehelp voor de beheerder door eerst één van de beheervensters van Flex Benefits te openen, en daarna op het vraagteken rechtsboven in de titelbalk te klikken. Er wordt dan een nieuw venster geopend. U kunt de applicatiehelp het gemakkelijkst gebruiken als u dit venster maximaliseert.

## <span id="page-25-2"></span>2. Automatisch aanmaken van verlofrechtmutaties

### **Wat**

Flex Benefits beschikt over een functionaliteit waarmee organisaties ervoor kunnen kiezen om automatisch verlofrechtmutaties te exporteren naar de verlofmodule van het HRsysteem als een medewerker een keuze heeft gemaakt voor het kopen van verlofuren en deze keuze is goedgekeurd. Deze functionaliteit was tot nu toe alleen beschikbaar voor keuzes voor de doelen:

- Extra tijd (eenmalig) = Verlof kopen;
- Extra tijd meermaals = Verlof kopen meermaals.

Deze functionaliteit is nu ook toegevoegd voor keuzes voor de doelen:

- Extra geld (eenmalig) = Verlof verkopen;
- Extra geld meermaals = Verlof verkopen meermaals;
- FAB-verlof kopen = Verlof kopen met budget.

### Hoe

De functionaliteit wordt geactiveerd door flexpakket parameter *PARR\_VerlofrechtmutatieBijGoedgekeurd* op "aan" te zetten. U moet dit uitvoeren voor elk

flexpakket dat u gebruikt op het venster *Parameters* dat u opent via het menu *Beheer > Flexpakket > Onderhouden > Flexpakket* en de knop Parameters.

De mutatieregels voor de verlofrechtmutaties moeten geactiveerd zijn. Dit zal al gebeurd zijn voor de handmatig gestarte export. U kunt dit controleren op het venster *Mutatieregels* dat u opent via het menu *Beheer > Flexpakket > Onderhouden > Verwerking* en de knop Mutatieregels.

## <span id="page-26-0"></span>Opgeloste meldingen

## <span id="page-26-1"></span>3. Overzicht werknemers zonder keuzes mist werknemers (change 381460)

### Melding

Een beheerder opent het overzicht *Overzicht werknemers zonder keuzes (jaar)* in december 2016. Hij controleert de inhoud van het overzicht. Van een bepaalde medewerker weet hij zeker dat die medewerker in 2016 geen keuzes heeft gemaakt in Flex Benefits. Toch is deze medewerker niet opgenomen in het overzicht.

### **Oplossing**

De betreffende medewerker had in het keuzejaar 2015 een keuze gemaakt voor het doel Fiets. Deze keuze loopt 3 kalenderjaren door. Bij het samenstellen van het *Overzicht werknemers zonder keuzes (jaar)* werd deze keuze geïnterpreteerd als een actuele keuze.

Het *Overzicht werknemers zonder keuzes (jaar)* is aangepast. Het toont nu alle medewerkers die in het actuele keuzejaar nog geen keuze hebben gemaakt. Keuzes gemaakt in voorgaande jaren, die doorlopen in het actuele keuzejaar, worden hierbij genegeerd.

## <span id="page-26-2"></span>4. Overzicht inzet bronnen toont verkeerde bedragen (change 397385)

### Melding

Een medewerker heeft enkele keuzes gemaakt in Flex Benefits. Hij heeft hiervoor de bronnen *Brutoloon eenmalig* en *Brutoloon maandelijks* gebruikt. Voor deze bronnen heeft hij verschillende bedragen ingezet.

Deze medewerker opent de pagina *Overzicht inzet bronnen*. Hij ziet dat Flex Benefits in de kolom *Ingezet* bij de twee bronnen dezelfde bedragen toont.

### **Oplossing**

De pagina *Overzicht inzet bronnen* is aangepast. De berekeningen van de bedragen in de kolom *Ingezet* voor de bronnen *Brutoloon eenmalig* en *Brutoloon maandelijks* zijn verbeterd.

# rae<sup>-</sup>

## <span id="page-27-0"></span>5. Geen export van keuzes voor Pensioen bijsparen (change 410237)

### Melding

Een medewerker van een organisatie heeft een keuze gemaakt voor het doel *Pensioen bijsparen* met ingangsdatum 01-02-2017. Deze keuze is ingediend en goedgekeurd. De beheerder heeft de export voor februari gedraaid. Hij controleert de gegevens in het salarissysteem, maar ziet geen salarismutaties voor de keuze voor *Pensioen bijsparen*.

### **Oplossing**

Het doel *Pensioen bijsparen* kan op verschillende manieren worden ingericht voor verschillende looptijden. Hierbij berekent Flex Benefits de einddatum van de looptijd en slaat deze op in de database. De exportfunctie gebruikt de einddatum om te bepalen of er voor een bepaalde exportmaand mutaties voor het doel *Pensioen bijsparen* moeten worden gemaakt. De beheerder van deze organisatie had de einddatum van *Pensioen bijsparen* gedeactiveerd. Hierdoor werd de einddatum van de looptijd niet berekend en opgeslagen, waardoor er geen exportmutaties werden aangemaakt door de exportfunctie. De vensters voor het onderhouden van product items zijn aangepast. Het is nu niet meer mogelijk om de einddatum van een doel te deactiveren.

## <span id="page-27-1"></span>6. Rode stoplichtmelding over gereserveerd budget (change 413721)

#### Voor organisaties die gebruikmaken van Payroll Business

### Melding

Een medewerker wil een keuze maken voor het doel *Uitruilen OV- en taxikosten*. Hij opent het keuzevenster in Flex Benefits. Flex Benefits toont een rode stoplichtmelding met de tekst "U heeft in de maand mei meer van de bron gereserveerd budget ingezet dan toegestaan". De medewerker heeft in 2017 echter nog geen keuze gemaakt met de bron *Gereserveerd budget*.

### **Oplossing**

De melding werd veroorzaakt doordat er nog rubriekwaarden in de database stonden van een keuze voor *Uitruilen OV- en taxikosten* uit 2016. Deze rubriekwaarden zijn verwijderd. Tevens is de initialisatieservice, die draait in de nacht nadat de beheerder de Wizard jaarovergang heeft uitgevoerd, verbeterd op het punt van het verwijderen van keuzes voor de 3 uitruildoelen waarvoor de medewerker declaratieregels moet invoeren.

## <span id="page-27-2"></span>7. Beschikbaar aantal uren voor Verlofsoort 1 verkeerd berekend (change 414626)

## Melding

Een medewerker heeft een keuze gemaakt voor het verkopen van verlof voor het doel Extra Geld. De medewerker heeft ook een aantal vakantiedagen opgenomen. Sinds release

2017-02 worden de opgenomen verlofuren afgetrokken van het beschikbare aantal verlofuren in Flex Benefits. Deze combinatie leidde ertoe dat de medewerker nu geen nieuwe keuzes kan maken, omdat hij een rode stoplichtmelding krijgt dat hij teveel verlofuren van verlofsoort 1 heeft gebruikt.

## **Oplossing**

Afhankelijk van de inrichting van de verlofmodule in het HR-systeem kunnen we onderscheid maken tussen twee typen organisaties, op basis van hun omgang met de wettelijke verlofuren. (Wettelijke verlofuren mogen niet worden verkocht voor flexibele arbeidsvoorwaarden).

- 1. Organisaties die afzonderlijke verlofsoorten hebben geconfigureerd in de verlofmodule van het HR-systeem. Deze organisaties hebben hun verlofsoort "wettelijke verlofuren" niet gekoppeld aan een verlofsoort in Flex Benefits. Bij deze organisaties staat de flexpakket parameter PARR\_MinimumVerlofrechtGebruiken uit.
- 2. Organisaties, die de wettelijke verlofuren en bovenwettelijke verlofuren hebben gecombineerd in één verlofsoort in de verlofmodule van het HR-systeem. Deze organisaties hebben deze verlofsoort gekoppeld aan Verlofsoort 1 in Flex Benefits. Bij deze organisaties staat de flexpakket parameter PARR\_MinimumVerlofrechtGebruiken aan.

De organisatie, die de melding heeft gemaakt, behoort tot type 2. De medewerker heeft een aantal bovenwettelijke verlofuren verkocht en een aantal wettelijke verlofuren opgenomen. De berekening van het beschikbare aantal verlofuren voor dit type organisaties is verbeterd op het punt van de opname van wettelijke verlofuren.

## <span id="page-28-0"></span>8. Rode stoplichtmelding bij kopen verlofuren in augustus (change 421374)

### Melding

Een medewerker probeert een keuze te maken voor het kopen van verlofuren voor de maand augustus. Hij wil hiervoor de bron budget inzetten. Flex Benefits toont dan een rode stoplichtmelding met de tekst: "De totale waarde van uw keuze is hoger dan uw beschikbare budget".

### **Oplossing**

Deze melding werd veroorzaakt door een fout in de formule voor het controleren van de totale inzet van budget in de maand augustus. Deze formule is verbeterd. De verbetering is op het laatste moment toegevoegd aan release 2017-04. In release 2017-05 is de oplossing opgenomen in het standaard testtraject van Raet.

## Release Notes Flex Benefits

Release 2017-04

Versie 1.0

## Inhoudsopgave

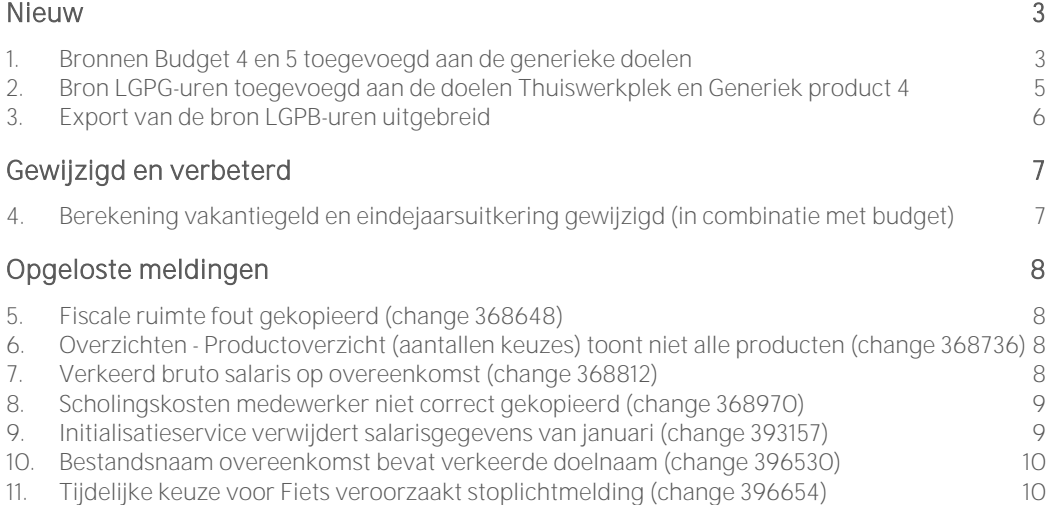

Dit document bevat een beschrijving van nieuwe functionaliteiten en verbeteringen in deze release. De wijzigingen komen deels voort uit meldingen van onze klanten. Waar het relevant is, verwijzen wij met een nummer naar ons interne systeem waarin wij meldingen van klanten (change .....) registreren.

## <span id="page-31-0"></span>Nieuw

## <span id="page-31-1"></span>1. Bronnen Budget 4 en 5 toegevoegd aan de generieke doelen

#### Voor organisaties met HR Core Beaufort / Payroll Gemal

#### Waarom

In Payroll Gemal en HR Core Beaufort is het aantal persoonlijke budgetten uitgebreid van 3 naar 5. Voor sommige organisaties is het van belang dat hun medewerkers de nieuwe budgetten ook kunnen gebruiken als bron in Flex Benefits. In vervolg op de releases 2017-02 en 2017-03 zullen de bronnen Budget 4 en Budget 5 worden toegevoegd aan de meest gebruikte doelen van Flex Benefits.

Medewerkers, bij wie een aantal looncomponenten is overgezet naar een budget, moeten de mogelijkheid hebben om het budget te gebruiken voor de uitruildoelen. Dit is ook van toepassing voor de bronnen Budget 4 en Budget 5.

### Hoe

#### Configuratie van de keuzevensters

De standaard configuratie van Flex Benefits is uitgebreid. De bronnen Budget 4 en Budget 5 zijn toegevoegd aan de volgende doelen:

- Generiek product 1 (eenmalig)
- Generiek product 2 (eenmalig)
- Generiek product 3 (eenmalig)
- Generiek product meermaals 1
- Generiek product meermaals 2

### Configuratie van de bruto/netto-berekening

De configuratie van de Proforma bruto/netto-berekening is aangepast voor de ondersteuning van de bronnen Budget 4 en Budget 5 voor de hierboven genoemde doelen. Hierbij wordt onderscheid gemaakt op basis van de behandeling van het budget.

Bij organisaties, waarbij het budget standaard elke maand wordt uitbetaald aan de medewerkers, is de bruto/netto-berekening uitgebreid met:

- een mutatie voor de bruto inhouding ter hoogte van ingevulde waarde van Budget 4 en/of Budget 5
- een mutatie voor de netto uitbetaling ter hoogte van ingevulde waarde van Budget 4 en/of Budget 5.

Bij organisaties, waarbij het budget standaard elke maand wordt gereserveerd, is de bruto/nettoberekening uitgebreid met:

- een mutatie voor de bruto inhouding ter hoogte van ingevulde waarde van Budget 4 en/of Budget 5
- een mutatie voor de netto uitbetaling ter hoogte van ingevulde waarde van Budget 4 en/of Budget 5.
- een mutatie voor de bruto uitbetaling van het budget ter hoogte van ingevulde waarde van Budget 4 en/of Budget 5.

#### Configuratie van de export

De configuratie van de export naar HR Core Beaufort / Payroll Gemal is uitgebreid met de volgende mutatieregels:

- Mutatieregels voor de bron-doel-mutatie voor Payroll Gemal voor de bron Budget 4 voor alle 5 doelen. In deze mutatieregel is de uitvoercode bron ingesteld op 0652 voor Budget 4. De uitvoercode doel is afhankelijk van het gekozen doel.
- Mutatieregels voor de bron-doel-mutatie voor Payroll Gemal voor de bron Budget 5 voor alle 5 doelen. In deze mutatieregel is de uitvoercode bron ingesteld op 0653 voor Budget 5. De uitvoercode doel is afhankelijk van het gekozen doel.
- Mutatieregels voor de uitbetaling van Budget 4, default op de Beaufort rubriekcode P06652.
- Mutatieregels voor de uitbetaling van Budget 5, default op de Beaufort rubriekcode P06653.

### Uw actie

De nieuwe bronnen zijn standaard niet actief. Als u deze bronnen wilt aanbieden aan uw medewerkers, dan moet u de bronnen activeren. Voor een instructie, zie de applicatie Help in hoofdstuk Procedures > Standaard flexpakket inrichten, verplicht > Productitems inrichten.

De configuratie van de exportfunctie is vastgelegd in mutatieregels. Voor de nieuwe bronnen moet u de van toepassing zijnde mutatieregels activeren en de exportcodes controleren/aanpassen op het venster Beheer > Flexpakket > Onderhouden > Verwerking, knop Mutatieregels. Zie ook de instructie in de applicatie Help in hoofdstuk Procedures > Standaard flexpakket inrichten, verplicht > Verwerking inrichten.

### Uw actie in HR Core Beaufort

Controleer in HR Core Beaufort de inrichting van de rubrieken P06652 en P06653. Deze rubrieken zijn default geconfigureerd als vervangende mutatie. Voor een juiste verwerking van meerdere mutaties op 1 van deze rubrieken binnen een actuele periode, moeten de waarden bij elkaar opgeteld worden. Ga in Beaufort naar Applicatiebeheer > Rubrieken > Rubrieken. Zoek de rubrieken P06652 en P06653. Haal het vinkje weg bij de eigenschap *Vervangende mutatie*. Bewaar de wijziging.

## <span id="page-33-0"></span>2. Bron LGPG-uren toegevoegd aan de doelen Thuiswerkplek en Generiek product 4

#### Voor organisaties met HR Core Beaufort / Payroll Gemal

#### Waarom

De meeste organisaties met HR Core Beaufort gebruiken de verlofmodule van HR Core Beaufort. Voor deze organisaties ondersteunt Flex Benefits de bronnen Verlofsoort 1 t/m Verlofsoort 4. Deze verlofsoorten zijn gekoppeld aan de verlofsoorten in de verlofmodule van HR Core Beaufort. Sommige organisaties gebruiken de verlofmodule van HR Core Beaufort niet omdat zij hiervoor een andere (niet-Raet) applicatie gebruiken.

Voor deze organisaties ondersteunt Flex Benefits de verlofbronnen *Vakantieuren* en *LGPB-uren*. Deze verlofbronnen zijn gekoppeld aan dienstverbandrubrieken van HR Core Beaufort.

De bron *LGPB-uren* is niet beschikbaar voor alle doelen in Flex Benefits. In deze release is deze bron toegevoegd aan de doelen *Thuiswerkplek* en *Generiek product 4*.

#### Hoe

#### Configuratie van de keuzevensters

De standaard configuratie van Flex Benefits is uitgebreid. De bron *LGPB-uren* (leeftijd gebonden persoonlijk budget uren) is toegevoegd aan de volgende doelen:

- **•** Thuiswerkplek
- Generiek product 4 (eenmalig)

### Configuratie van de bruto/netto-berekening

De configuratie van de Proforma bruto/netto-berekening is aangepast voor de ondersteuning van de bron *LBPB-uren* voor de hierboven genoemde doelen.

De bruto/netto-berekening uitgebreid met:

- een mutatie voor de bruto inhouding ter hoogte van de waarde van de ingezette verlofuren.
- een mutatie voor de netto uitbetaling ter hoogte van de waarde van de ingezette verlofuren.
- een mutatie voor de bruto uitbetaling van de waarde van de ingezette verlofuren.

### Configuratie van de export

De configuratie van de export naar HR Core Beaufort / Payroll Gemal is uitgebreid met de volgende mutatieregels voor de hierboven genoemde doelen:

- Mutatieregels voor de bron-doel-mutatie voor Payroll Gemal voor de bron LGPB-uren.
- Mutatieregels voor het uitbetalen van de waarde van de ingezette verlofuren, als default op Beaufort rubriekcode P00163.
- Mutatieregels voor het doorgeven van het aantal ingezette verlofuren, als default op Beaufort rubriekcode P03010.

## Uw actie

De nieuwe bronnen zijn standaard niet actief. Als u deze bronnen wilt aanbieden aan uw medewerkers, dan moet u de bronnen activeren. Voor een instructie, zie de applicatie Help in hoofdstuk Procedures > Standaard flexpakket inrichten, verplicht > Productitems inrichten.

De configuratie van de exportfunctie is vastgelegd in mutatieregels. Voor de nieuwe bronnen moet u de van toepassing zijnde mutatieregels activeren en de exportcodes controleren/aanpassen op het venster Beheer > Flexpakket > Onderhouden > Verwerking, knop Mutatieregels. Zie ook de instructie in de applicatie Help in hoofdstuk Procedures > Standaard flexpakket inrichten, verplicht > Verwerking inrichten.

## <span id="page-34-0"></span>3. Export van de bron LGPB-uren uitgebreid

### Voor organisaties met HR Core Beaufort

### Waarom

De bronnen *Vakantie-uren* en *LGPB-uren* zijn niet gekoppeld aan een verlofsoort van de verlofmodule van HR Core Beaufort. Voor deze bronnen kan Flex Benefits geen verlofrechtmutatie aanmaken voor de verlofmodule. Om toch een export van gekochte/verkochte verlofuren te ondersteunen, maakt Flex Benefits mutaties aan op dienstverbandrubrieken van Beaufort.

Voor de bron *Vakantie-uren* werden al mutaties aangemaakt voor de dienstverbandrubrieken P03008 (verkochte uren) en P03009 (gekochte uren). Voor de bron *LGPB-uren* werden nog geen mutaties aangemaakt op een dienstverbandrubriek.

## Hoe

De configuratie van de export naar HR Core Beaufort is uitgebreid met mutatieregels voor de export van verkochte/ingezette LGPB-uren op een dienstverbandrubriek van HR Core Beaufort voor alle doelen waarvoor de bron *LGPB-uren* beschikbaar is. Als default wordt de mutatie aangemaakt op dienstverbandrubriek P03010.

## Uw actie

De mutatieregels zijn standaard niet geactiveerd. Als u deze mutaties wilt laten aanmaken, dan moet u de mutatieregels activeren op het venster Beheer > Flexpakket > Onderhouden > Verwerking, knop Mutatieregels. Op dit venster kunt u eventueel ook de default rubriekcode P03010 wijzigen in uw eigen specifieke rubriekcode. Deze actie moet u uitvoeren voor elk doel waarbij u de bron *LGPBuren* aanbiedt.

## <span id="page-35-0"></span>Gewijzigd en verbeterd

## <span id="page-35-1"></span>4. Berekening vakantiegeld en eindejaarsuitkering gewijzigd (in combinatie met budget)

### Waarom

Bij de introductie van de individuele keuzebudgetten (IKB of FAB) zijn de berekeningen van de maximum inzet van de bronnen *Vakantiegeld* en *Eindejaarsuitkering* afhankelijk gemaakt van de configuratie van het budget.

Dit heeft geleid tot twee problemen:

- 1. Tijdens het inrichten is het soms niet duidelijk waarom er geen vakantiegeld of eindejaarsuitkering berekend wordt.
- 2. Het is niet mogelijk om de bronnen *Vakantiegeld* en/of *Eindejaarsuitkering* tegelijk met een budget te gebruiken.

Om deze problemen op te lossen worden de berekeningen aangepast.

### Hoe

De berekeningen van de maximum inzet van de bronnen Vakantiegeld en Eindejaarsuitkering waren afhankelijk van de waarde van flexpakket parameter PARR\_Budget\_AantalGeactiveerdeBudgetten.

Als de parameterwaarde groter was dan 0, dan werden de beide bronnen op 0 gezet. Deze afhankelijkheid is verwijderd. Dit betekent dat de hoogte van het vakantiegeld en de eindejaarsuitkering weer berekend wordt op basis van de waarden van de parameters voor de bronnen *Vakantiegeld* en *Eindejaarsuitkering*.

### Uw actie

Als uw organisatie een budget gebruikt en u heeft ook de Proforma bruto/netto-berekening in het werknemermenu opgenomen, dan moet u de waarden van de flexpakket parameters voor de bronnen *Vakantiegeld* en *Eindejaarsuitkering* controleren en indien nodig aanpassen, om te voorkomen dat in de bruto/netto-berekening voor mei het vakantiegeld opgenomen wordt, en in de bruto/netto-berekening voor december de eindejaarsuitkering.

Als dit van toepassing is, zet dan onderstaande parameters op 0 op het venster **Beheer >** Flexpakket > Onderhouden > Flexpakket, knop Parameters*.*

- PARR\_VakgeldPerc
- PARR\_VakgeldCaoVloer
- PARR\_EindejaarsPerc
- PARR\_EindejaarsCaoVloer

## <span id="page-36-0"></span>Opgeloste meldingen

## <span id="page-36-1"></span>5. Fiscale ruimte fout gekopieerd (change 368648)

## Melding

Een medewerker maakt een keuze voor de uitruil van reiskosten woon-werk voor de maand maart op het keuzevenster van het doel *Reiskosten meermaals*. De medewerker kopieert de keuze van maart naar de maanden april tot en met december. Flex Benefits kopieert de keuze en toont alle keuzegegevens van alle maanden in het rechterdeel van het keuzevenster. De medewerker ziet de waarden van de rubriek *Fiscale ruimte* correct zijn gekopieerd naar de maanden april tot en met augustus, maar bij de keuzes voor de maanden september tot en met december staan verkeerde waarden bij rubriek *Fiscale ruimte*.

## **Oplossing**

De kopieerfunctie op het keuzevenster voor meermaals doelen is verbeterd. In bovenstaande situatie worden de waarden van de rubrieken na een kopieer actie naar één maand opnieuw berekend voor de volgende maand.

## <span id="page-36-2"></span>6. Overzichten - Productoverzicht (aantallen keuzes) toont niet alle producten (change 368736)

## Melding

Een beheerder opent het overzicht *Overzichten - Productoverzicht (aantallen keuzes)*. Hij constateert dat het overzicht sommige producten wel toont, maar andere producten niet.

## **Oplossing**

Het overzicht toonde alleen de keuzes voor de geactiveerde producten. De beheerder, die de bevinding gemeld heeft, had enkele producten gedeactiveerd. Het overzicht toonde de keuzes voor de gedeactiveerde producten niet.

De overzichten *Overzichten - Productoverzicht (aantallen keuzes)* en *Productoverzicht (waarde in geld)* zijn aangepast. Deze tonen nu ook de keuzes voor gedeactiveerde producten.

## <span id="page-36-3"></span>7. Verkeerd bruto salaris op overeenkomst (change 368812)

### Voor organisaties met HR Core Business / Payroll Business

### Melding

Een medewerker heeft een keuze ingediend voor het doel *Verlofuren kopen*. De medewerker opent de overeenkomst die bij deze keuze hoort. In de overeenkomst staat een verkeerd bruto salaris.

## **Oplossing**

Voor deze organisatie werd een verkeerd bruto salaris geïmporteerd uit Payroll Business. Dit is als volgt opgelost: Het standaard flexpakket is uitgebreid met een nieuwe flexpakket parameter *PARR\_BrutoloonPBElementNr*.

De functie voor het importeren van medewerkergegevens uit Payroll Business is aangepast. Deze functie leest nu met de nieuwe parameter uit welk payroll elementnummer het bruto salaris wordt geïmporteerd.

## <span id="page-37-0"></span>8. Scholingskosten medewerker niet correct gekopieerd (change 368970)

## Melding

Een medewerker maakt een keuze voor het doel *Scholing meermaals* voor de maand november en vult de bedragen bij de rubrieken *Kosten studie* en *Bijdrage van werkgever* in. Flex Benefits berekent dan de kosten voor de medewerker. Daarna kopieert de medewerker de keuze voor de maand november naar de maand december en ziet dat het bedrag *Kosten voor medewerker* niet correct wordt gekopieerd.

## **Oplossing**

Het keuzevenster voor het doel *Scholing meermaals* is verbeterd. Als een medewerker een keuze kopieert naar een andere maand, dan wordt het bedrag in de rubriek *Kosten voor medewerker* nu correct gekopieerd.

## <span id="page-37-1"></span>9. Initialisatieservice verwijdert salarisgegevens van januari (change 393157)

## Melding

In de nacht nadat de beheerder de *Wizard jaarovergang* heeft gedraaid voor een flexpakket, wordt de initialisatieservice uitgevoerd. De initialisatieservice verwijdert alle keuzes van het afgelopen jaar uit de tabel met tijdelijke keuzes, zodat de medewerkers nieuwe keuzes kunnen maken voor het volgende keuzejaar. Ook verwijdert de initialisatieservice de salarisgegevens die gedurende het afgelopen jaar zijn geïmporteerd uit het salarissysteem.

Een beheerder heeft de *Wizard jaarovergang* in januari uitgevoerd, enkele dagen nadat de salarisgegevens van januari 2017 zijn geïmporteerd in Flex Benefits. De initialisatieservice heeft toen ook de salarisgegevens van het nieuwe jaar verwijderd.

## **Oplossing**

De initialisatieservice is aangepast. Als de beheerder de *Wizard jaarovergang* heeft gedraaid, nadat de salarisgegevens van januari van het nieuwe keuzejaar zijn geïmporteerd, dan verwijdert de initialisatieservice alleen de salarisgegevens van het vorige jaar.

## <span id="page-38-0"></span>10. Bestandsnaam overeenkomst bevat verkeerde doelnaam (change 396530)

## Melding

Een organisatie heeft het standaard doel *Bedrijfsfitness* hernoemt in *Internetvergoeding*. Een medewerker van deze organisatie maakt een keuze voor het doel *Internetvergoeding* en dient deze keuze in. Flex Benefits genereert dan een overeenkomst voor de keuze en maakt een workflow aan in Self Service. De beheerder opent Self Service om de keuze van de medewerker goed te keuren. Hij ziet dat aan de workflow een bijlage is gekoppeld met de naam *Fitness*.

## **Oplossing**

In sommige gevallen maakte de functie voor het indienen van keuzes een overeenkomst met een verkeerde bestandsnaam aan. Deze functie is verbeterd.

## <span id="page-38-1"></span>11. Tijdelijke keuze voor Fiets veroorzaakt stoplichtmelding (change 396654)

## Melding

De gemeenten zijn in 2017 overgestapt naar het IKB (Individueel KeuzeBudget). Een medewerker van een gemeente opent een keuzevenster voor een doel. Flex Benefits toont onterecht een rode stoplichtmelding met de mededeling dat de medewerker teveel vakantiegeld heeft ingezet, hoewel hij geen vakantiegeld meer ontvangt.

## **Oplossing**

De melding werd veroorzaakt doordat er voor deze medewerker nog een tijdelijke keuze uit 2016 voor het doel *Fiets* aanwezig was, waarvoor de medewerker de bron *Vakantiegeld* had gekozen. De tijdelijke keuzes voor doelen die één kalenderjaar geldig zijn, worden door de initialisatieservice verwijderd.

De initialisatieservice draait in de nacht nadat de beheerder de *Wizard jaarovergang* heeft gedraaid. De tijdelijke keuzes voor het doel *Fiets*, die meerdere jaren geblokkeerd blijven, werden echter niet verwijderd. Dit is nu aangepast. De initialisatieservice verwijdert nu ook de tijdelijke keuzes voor het doel *Fiets*.

## Release Notes Flex Benefits

Release 2017-03 Version 1.0

## Inhoudsopgave

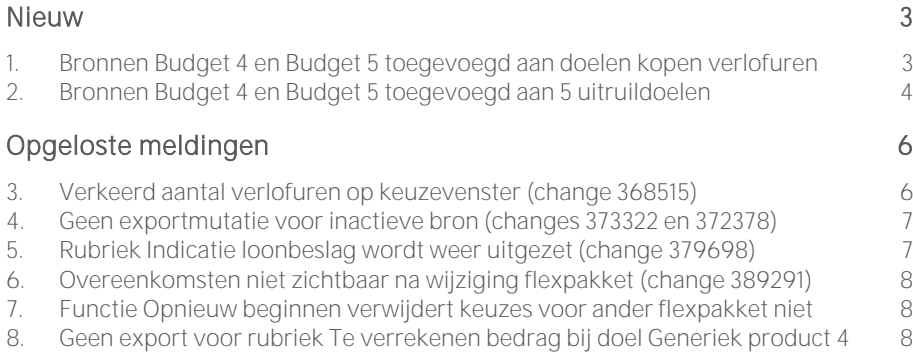

Dit document bevat een beschrijving van nieuwe functionaliteiten en verbeteringen in deze release. De wijzigingen komen deels voort uit meldingen van onze klanten. Waar het relevant is, verwijzen wij met een nummer naar ons interne systeem waarin wij meldingen van klanten registreren.

## <span id="page-41-0"></span>Nieuw

## <span id="page-41-1"></span>1. Bronnen Budget 4 en Budget 5 toegevoegd aan doelen kopen verlofuren

### Voor organisaties met HR Core Beaufort / Payroll Gemal

#### Waarom

In Payroll Gemal en HR Core Beaufort is het aantal persoonlijke budgetten uitgebreid van 3 naar 5. Voor sommige organisaties is het van belang dat hun medewerkers de nieuwe budgetten ook kunnen gebruiken als bron in Flex Benefits. In release 2017- 02 zijn enkele voorbereidingen getroffen voor het ondersteunen van de bronnen Budget 4 en Budget 5. In deze en de komende release zullen deze bronnen worden toegevoegd aan de meest gebruikte doelen van Flex Benefits.

Medewerkers, waarvan een aantal looncomponenten zijn overgezet naar een budget, moeten de mogelijkheid hebben om het budget te gebruiken voor het kopen van verlofuren. Dit is ook van toepassing voor de bronnen Budget 4 en Budget 5.

### Hoe

#### Configuratie van de keuzevensters

De standard configuratie van Flex Benefits is uitgebreid. De bronnen Budget 4 en Budget 5 zijn toegevoegd aan de volgende doelen:

- Extra tijd (eenmalig)
- Extra tijd meermaals
- FAB-verlof kopen

### Configuratie van de bruto/netto-berekening

De configuratie van de Proforma bruto/netto-berekening is aangepast voor het ondersteunen van de bronnen Budget 4 en Budget 5 voor de doelen voor het kopen van verlofuren. Hierbij wordt onderscheid gemaakt op basis van de behandeling van het budget.

Bij organisaties, waarbij het budget standaard elke maand wordt uitbetaald aan de medewerkers, is de bruto/netto-berekening uitgebreid met:

 een mutatie voor de bruto inhouding van de waarde van de gekochte verlofuren

Bij organisaties, waarbij het budget standaard elke maand wordt gereserveerd, is de bruto/netto-berekening uitgebreid met:

- een mutatie voor de bruto inhouding van de waarde van de gekochte verlofuren
- een mutatie voor de bruto uitbetaling van budget ter hoogte van de waarde van de gekochte verlofuren

#### Configuratie van de export

De configuratie van de export naar HR Core Beaufort / Payroll Gemal is aangepast:

- De mutatieregel voor de verlofrechtmutatie voor de verlofmodule van HR Core Beaufort is niet gewijzigd
- De mutatieregel voor de inhouding van de waarde van de gekochte verlofuren is aangepast.
- Er zijn 2 mutatieregels toegevoegd voor de uitbetaling van Budget 4 en Budget 5, default op de HR Core Beaufort rubriekcodes P06652 en P06653.

### Uw actie

De nieuwe bronnen zijn standaard niet actief. Als u deze bronnen wilt aanbieden aan uw medewerkers, dan moet u de bronnen activeren. Voor een instructie, zie de applicatiehelp in hoofdstuk Procedures > Standaard flexpakket inrichten, verplicht > Productitems inrichten.

De configuratie van de exportfunctie is vastgelegd in mutatieregels. Voor de nieuwe bronnen moet u de van toepassing zijnde mutatieregels activeren en de exportcodes controleren/aanpassen op het venster Beheer > Flexpakket > Onderhouden > Verwerking, knop Mutatieregels. Zie ook de instructie in de applicatiehelp in hoofdstuk Procedures > Standaard flexpakket inrichten, verplicht > Verwerking inrichten.

## Uw actie in HR Core Beaufort

Controleer in HR Core Beaufort de inrichting van de rubrieken P06652 en P06653. Deze rubrieken zijn default geconfigureerd als vervangende mutatie. Voor een juiste verwerking van meerdere mutaties op 1 van deze rubrieken binnen een actuele periode, moeten de waarden bij elkaar opgeteld worden. Ga in HR Core Beaufort naar Applicatiebeheer > Rubrieken > Rubrieken. Zoek de rubrieken P06652 en P06653. Haal het vinkje weg bij de eigenschap *Vervangende mutatie*. Bewaar de wijziging.

## <span id="page-42-0"></span>2. Bronnen Budget 4 en Budget 5 toegevoegd aan 5 uitruildoelen

#### Voor organisaties met HR Core Beaufort / Payroll Gemal

### Waarom

In Payroll Gemal en HR Core Beaufort is het aantal persoonlijke budgetten uitgebreid van 3 naar 5. Voor sommige organisaties is het van belang dat hun medewerkers de nieuwe budgetten ook kunnen gebruiken als bron in Flex Benefits. In release 2017- 02 zijn enkele voorbereidingen getroffen voor het ondersteunen van de bronnen Budget 4 en Budget 5. In deze en de komende release zullen deze bronnen worden toegevoegd aan de meest gebruikte doelen van Flex Benefits.

Medewerkers, waarvan een aantal looncomponenten zijn overgezet naar een budget, moeten de mogelijkheid hebben om het budget te gebruiken als bron voor de uitruildoelen. Dit is ook van toepassing voor de bronnen Budget 4 en Budget 5.

#### Hoe

#### Configuratie van de keuzevensters

De standaard configuratie van Flex Benefits is uitgebreid. De bronnen Budget 4 en Budget 5 zijn toegevoegd aan de volgende uitruildoelen:

- Reiskosten woon-werk (eenmalig)
- Reiskosten woon-werk meermaals
- Fiets
- **•** Fietsaccessoires
- Vakbondscontributie

#### Configuratie van de bruto/netto-berekening

De configuratie van de Proforma bruto/netto-berekening is aangepast voor de ondersteuning van de bronnen Budget 4 en Budget 5 voor de hierboven genoemde doelen. Hierbij wordt onderscheid gemaakt op basis van de behandeling van het budget.

Bij organisaties, waarbij het budget standaard elke maand wordt uitbetaald aan de medewerkers, is de bruto/netto-berekening uitgebreid met:

- Een mutatie voor de bruto inhouding ter hoogte van ingevulde waarde van Budget 4 en/of Budget 5.
- Een mutatie voor de netto uitbetaling ter hoogte van ingevulde waarde van Budget 4 en/of Budget 5.

Bij organisaties, waarbij het budget standaard elke maand wordt gereserveerd, is de bruto/netto-berekening uitgebreid met:

- Een mutatie voor de bruto inhouding ter hoogte van ingevulde waarde van Budget 4 en/of Budget 5.
- Een mutatie voor de netto uitbetaling ter hoogte van ingevulde waarde van Budget 4 en/of Budget 5.
- Een mutatie voor de bruto uitbetaling van het budget ter hoogte van ingevulde waarde van Budget 4 en/of Budget 5.

#### Configuratie van de export

De configuratie van de export naar HR Core Beaufort / Payroll Gemal is uitgebreid met de volgende mutatieregels:

- Mutatieregels voor de bron-doel-mutatie voor Payroll Gemal voor de bron Budget 4 voor alle 5 doelen. In deze mutatieregel is de uitvoercode bron ingesteld op 0652 voor Budget 4. De uitvoercode doel is afhankelijk van het gekozen doel.
- Mutatieregels voor de bron-doel-mutatie voor Payroll Gemal voor de bron Budget 5 voor alle 5 doelen. In deze mutatieregel is de uitvoercode bron ingesteld op 0653 voor Budget 5. De uitvoercode doel is afhankelijk van het gekozen doel.
- Mutatieregels voor de uitbetaling van Budget 4, default op de HR Core Beaufort rubriekcode P06652.

 Mutatieregels voor de uitbetaling van Budget 5, default op de HR Core Beaufort rubriekcode P06653.

## Uw actie

De nieuwe bronnen zijn standaard niet actief. Als u deze bronnen wilt aanbieden aan uw medewerkers, dan moet u de bronnen activeren. Voor een instructie, zie de applicatiehelp in hoofdstuk Procedures > Standaard flexpakket inrichten, verplicht > Productitems inrichten.

De configuratie van de exportfunctie is vastgelegd in mutatieregels. Voor de nieuwe bronnen moet u de van toepassing zijnde mutatieregels activeren en de exportcodes controleren/aanpassen op het venster Beheer > Flexpakket > Onderhouden > Verwerking, knop Mutatieregels. Zie ook de instructie in de applicatiehelp in hoofdstuk Procedures > Standaard flexpakket inrichten, verplicht > Verwerking inrichten.

## Uw actie in HR Core Beaufort

Controleer in HR Core Beaufort de inrichting van de rubrieken P06652 en P06653. Deze rubrieken zijn default geconfigureerd als vervangende mutatie. Voor een juiste verwerking van meerdere mutaties op 1 van deze rubrieken binnen een actuele periode, moeten de waarden bij elkaar opgeteld worden. Ga in HR Core Beaufort naar Applicatiebeheer > Rubrieken > Rubrieken. Zoek de rubrieken P06652 en P06653. Haal het vinkje weg bij de eigenschap *Vervangende mutatie*. Bewaar de wijziging.

## <span id="page-44-0"></span>Opgeloste meldingen

## <span id="page-44-1"></span>3. Verkeerd aantal verlofuren op keuzevenster (change 368515)

## Melding

Een medewerker maakt een keuze voor het doel *Extra Geld meermaals* (verlofuren verkopen) voor de maand januari. Hij kiest ervoor zijn maximum aantal verlofuren te verkopen. Daarna wil de medewerker de keuze voor januari kopiëren naar februari. Hij vinkt de vinkbox voor februari aan. Flex Benefits toont dan een rode stoplichtmelding met de tekst dat hij teveel verlofuren heeft ingezet. Deze melding is terecht; de medewerker heeft immers zijn maximum aantal uren al ingezet bij de keuze voor januari. De medewerker vinkt de vinkbox voor februari weer uit. Hij verwacht dan dat zijn oorspronkelijke aantal verlofuren weer beschikbaar is voor januari, maar dit is niet het geval.

## **Oplossing**

Het keuzevenster voor het doel *Extra Geld meermaals* is verbeterd. In bovenstaand scenario toont Flex Benefits op het keuzevenster voor januari weer het correcte aantal verlofuren.

## <span id="page-45-0"></span>4. Geen exportmutatie voor inactieve bron (changes 373322 en 372378)

## Melding

Een medewerker van een organisatie heeft in de eerste helft van 2016 een keuze gemaakt voor het doel *Reiskosten woon-werk*. Hij heeft de ingangsdatum 01-12-2016 ingevuld en de bron *Vakantieuren* gekozen. Deze keuze is ingediend en goedgekeurd. De beheerder heeft in november de bron *Vakantieuren* bij het doel *Reiskosten woonwerk* op inactief gezet. De beheerder draait de export in december. Hij constateert dat er in het exportbestand geen mutaties staan voor de bron *Vakantieuren* van de genoemde medewerker.

## **Oplossing**

De exportfunctie controleerde bij het maken van een exportbestand of de bron die de medewerker heeft ingevuld geactiveerd is. Als de bron niet actief is, dan maakte de exportfunctie geen mutaties aan voor die bron. Dit is nu aangepast. De exportfunctie maakt nu ook mutaties aan voor bronnen die op niet-actief gezet zijn door de beheerder.

## <span id="page-45-1"></span>5. Rubriek Indicatie loonbeslag wordt weer uitgezet (change 379698)

### Voor organisaties met HR Core Beaufort

### Melding

De beheerder van een organisatie heeft de rubriek *Loonbeslag (P05030)* aangezet bij een medewerker. Deze mutatie is via een mutatiebestand geëxporteerd naar Flex Benefits. De Flex Benefits importfunctie heeft de rubriek *Indicatie loonbeslag* bij deze medewerker aangezet. De medewerker kan dan geen keuzes meer maken.

Na enkele dagen maakt de beheerder een wijziging in de verlofregeling van deze medewerker. Deze wijziging wordt geëxporteerd naar Flex Benefits. Daarna ziet de beheerder dat de rubriek *Indicatie loonbeslag* in Flex Benefits is uitgezet. De medewerker kan nu weer keuzes maken, terwijl dit niet toegestaan zou moeten zijn.

## **Oplossing**

De Flex Benefits functie voor het importeren van Beaufort TI-bestanden met medewerkergegevens maakt onderscheid tussen basisbestanden en periodieke bestanden. De basisbestanden bevatten alle rubrieksgegevens van een medewerker. De periodieke bestanden bevatten alleen de gewijzigde rubrieken. In de genoemde situatie is een periodiek bestand aangemaakt, waarin dus alleen de gewijzigde rubrieken staan, en de overig rubrieken ontbreken.

De importfunctie is aangepast op het onderdeel voor het importeren van periodieke bestanden. Als de rubriek *Indicatie loonbeslag* niet in het bestand is opgenomen, wordt de rubriek bij de medewerker niet meer bijgewerkt.

## <span id="page-46-0"></span>6. Overeenkomsten niet zichtbaar na wijziging flexpakket (change 389291)

## Melding

Een gemeente gebruikt Flex Benefits al enige jaren. In verband met de invoering van het IKB (Individueel Keuzebudget) hebben alle medewerkers met ingang van 01-01- 2017 een ander flexpakket gekregen in Flex Benefits. In januari opent een medewerker het venster *Historie overeenkomsten* in Flex Benefits. Hij verwacht de overeenkomsten van zijn keuzes uit 2016 te zien staan, maar deze zijn niet zichtbaar.

## **Oplossing**

Het venster *Historie overeenkomsten* toonde de overeenkomsten van de keuzes, die gemaakt zijn voor een ander flexpakket dan het huidige flexpakket van de medewerker, niet meer. Het venster *Historie overeenkomsten* is verbeterd. De oude overeenkomsten worden nu weer getoond.

## <span id="page-46-1"></span>7. Functie Opnieuw beginnen verwijdert keuzes voor ander flexpakket niet

## Melding

Een medewerker heeft een voorlopige keuze gemaakt voor een doel. Hij heeft de keuze niet ingediend. Daarna wordt voor de medewerker een ander flexpakket vastgelegd. Als de medewerker daarna in Flex Benefits het venster *Opnieuw beginnen* opent, en probeert alle voorlopige keuzes te verwijderen, dan wordt de keuze voor het andere flexpakket niet verwijderd.

## **Oplossing**

De functie *Opnieuw beginnen* is verbeterd. Deze functie verwijdert nu alle voorlopige keuzes van alle eenmalige doelen, onafhankelijk van voor welk flexpakket de keuzes zijn gemaakt.

## <span id="page-46-2"></span>8. Geen export voor rubriek Te verrekenen bedrag bij doel Generiek product 4

## Melding

Een medewerker maakt een keuze voor het doel *Generiek product 4*. Hij kiest voor de bron *Verlofsoort 3*. Er blijft 0,14 Euro staan in rubriek *Te verrekenen bedrag*. Dit is een geldige keuze. De medewerker dient de keuze in en de keuze wordt goedgekeurd. De beheerder start de functie *Export inzien*. Hij verwacht een mutatie te zien voor de 0,14 Euro in rubriek *Te verrekenen bedrag*. Deze mutatie ontbreekt.

## **Oplossing**

De exportfunctie is aangepast. Er worden nu ook mutaties aangemaakt voor de rubriek *Te verrekenen bedrag* van keuzes voor het doel *Generiek product 4.*

Flex Benefits - Version 1.0 Release 2017 -03 Blad

## Release Notes Flex Benefits

Release 2017-02 Version 1.0

## Inhoudsopgave

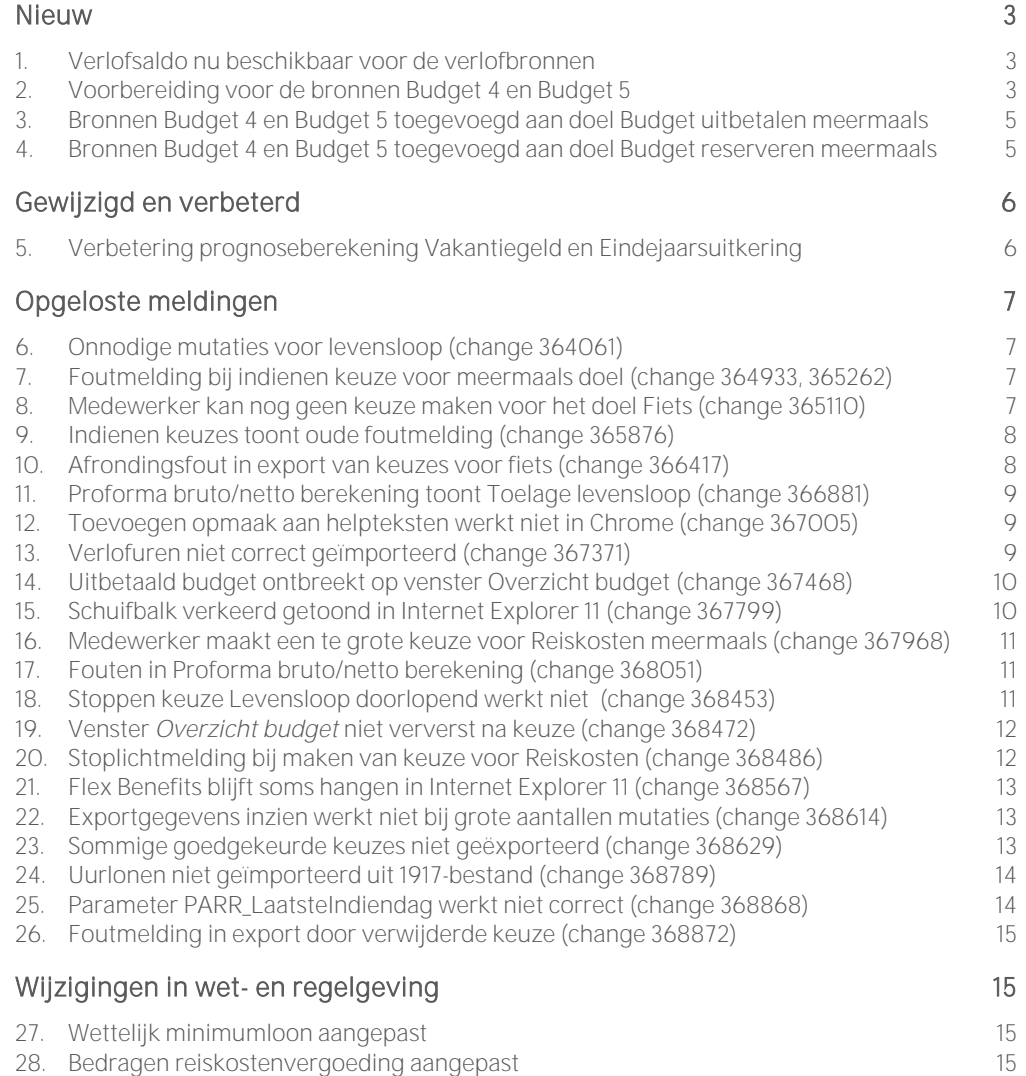

Dit document bevat een beschrijving van nieuwe functionaliteiten en verbeteringen in deze release. De wijzigingen komen deels voort uit meldingen van onze klanten. Waar het relevant is, verwijzen wij met een nummer naar ons interne systeem waarin wij meldingen van klanten registreren.

## <span id="page-50-0"></span>Nieuw

## <span id="page-50-1"></span>1. Verlofsaldo nu beschikbaar voor de verlofbronnen

## Waarom

Flex Benefits kent de bronnen Verlofsoort 1 t/m Verlofsoort 4. Deze bronnen zijn gekoppeld aan 4 verlofsoorten in de verlofmodule van het HR-systeem. Om ervoor te zorgen dat medewerkers niet teveel verlofuren inzetten als bron in Flex Benefits, is het belangrijk dat Flex Benefits de hoogte van het beschikbare aantal verlofuren zo goed mogelijk bepaald.

### Hoe

Tot nu toe importeerde Flex Benefits alleen de verlofrechten (jaarrecht en verlofrechtmutaties) uit de HR-systemen. Het verlofsaldo (verlofrecht verlaagd met het totaal opgenomen verlof) was nog niet beschikbaar. Dit is nu gewijzigd. Flex Benefits importeert nu ook het totaal opgenomen verlof voor de bronnen Verlofsoort 1 t/m Verlofsoort 4. Flex Benefits berekent nu het beschikbare aantal verlofuren door het totaal opgenomen verlof af te trekken van het verlofrecht.

Dit is van toepassing voor zowel HR Core Beaufort als voor HR Core Business, maar alleen als de verlofmodules in deze HR-systemen volledig zijn ingericht, en de verlofsoorten in Flex Benefits zijn gekoppeld aan de bronnen Verlofsoort 1 t/m Verlofsoort 4.

Nadat een nieuwe import van medewerkergegevens is uitgevoerd, kunt u de geïmporteerde waarden voor het opgenomen verlof controleren op het venster Beheer > Werknemerbeheer > Werknemergegevens > Basisgegevens, bij de rubrieken *Verlof 1 opgenomen uren*, *Verlof 2 opgenomen uren*, etc.

## Uw actie

<span id="page-50-2"></span>Geen.

## 2. Voorbereiding voor de bronnen Budget 4 en Budget 5

### Voor organisaties met HR Core Beaufort / Payroll Gemal

### Waarom

In Payroll Gemal en HR Core Beaufort is het aantal persoonlijke budgetten uitgebreid van 3 naar 5. Voor sommige organisaties is het van belang dat hun medewerkers de nieuwe budgetten ook kunnen gebruiken als bron in Flex Benefits. Daarom zijn enkele voorbereidingen getroffen voor

het ondersteunen van de bronnen Budget 4 en Budget 5. In deze en de komende releases zullen deze bronnen worden toegevoegd aan de meest gebruikte doelen van Flex Benefits.

### Hoe

#### Importfunctie is aangepast

De functie voor het importeren van salarisgegevens uit Payroll Gemal (1917 bestanden) in Flex Benefits is aangepast voor het importeren van de waarden voor Budget 4 en Budget 5. De volgende waarden worden geïmporteerd:

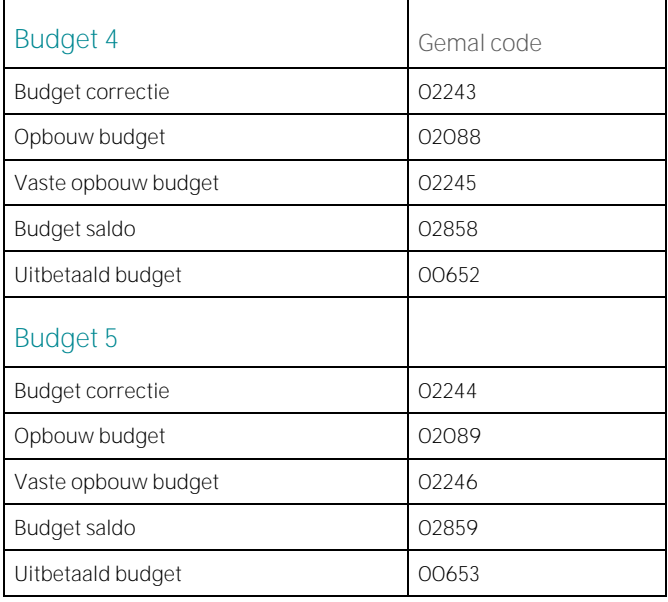

### Venster Budget overzicht is aangepast

Het werknemermenu bevat twee vensters waarop een overzicht wordt gegeven van de waarden voor het budget. Het betreft de vensters:

- Budget overzicht: voor organisaties, waarvan de medewerkers een budget krijgen dat standaard elke maand wordt gereserveerd.
- Persoonlijk budget: voor organisaties, waarvan de medewerkers een budget krijgen dat standaard elke maand wordt uitbetaald.

Beide vensters zijn aangepast voor de ondersteuning van de bronnen Budget 4 en Budget 5.

### Uw actie

Controleer de Payroll Gemal-codes in de tabel hierboven.

U kunt de Payroll Gemal-codes eventueel aanpassen op het venster Beheer > Flexpakket > Onderhouden > Rubriek met behulp van het onderhoudsscherm dat u open met de knop Import codes

## <span id="page-52-0"></span>3. Bronnen Budget 4 en Budget 5 toegevoegd aan doel Budget uitbetalen meermaals

### Waarom

Medewerkers waarvan een aantal looncomponenten zijn overgezet naar een budget en waarvan het budget standaard elke maand wordt gereserveerd, moeten de mogelijkheid hebben om het budget uit te laten betalen. Dit is ook van toepassing voor de bronnen Budget 4 en Budget 5.

### Hoe

De bronnen Budget 4 en Budget 5 zijn toegevoegd aan het doel *Budget uitbetalen meermaals* in de standaard configuratie van Flex Benefits. Hiervoor zijn de volgende vensters aangepast:

- Het keuzevenster voor het doel *Bruto uitbetalen meermaals*.
- Het werknemervenster *Bruto/netto berekening*.
- De configuratie van de exportfunctie.

Op het keuzevenster kan de medewerker een keuze maken voor het uitbetalen van zijn budget.

Als de medewerker een keuze heeft gemaakt voor het uitbetalen van het budget, dan komt dit op het venster *Bruto/netto berekening* tot uiting in een bruto uitbetaling.

## Uw actie

De nieuwe bronnen zijn standaard niet actief. Als u deze bronnen wilt aanbieden aan uw medewerkers, dan moet u de bronnen activeren. Voor een instructie, zie de applicatiehelp in hoofdstuk *Procedures > Standaard flexpakket inrichten, verplicht > Productitems inrichten*.

De configuratie van de exportfunctie is vastgelegd in mutatieregels. Voor de nieuwe bronnen moet u de van toepassing zijnde mutatieregels activeren en de exportcodes controleren/aanpassen op het venster Beheer > Flexpakket > Onderhouden > Verwerking, knop Mutatieregels. Zie ook de instructie in de applicatiehelp in hoofdstuk *Procedures > Standaard flexpakket inrichten, verplicht > Verwerking inrichten*.

## <span id="page-52-1"></span>4. Bronnen Budget 4 en Budget 5 toegevoegd aan doel Budget reserveren meermaals

### Waarom

Medewerkers waarvan een aantal looncomponenten zijn overgezet naar een budget en waarvan het budget standaard elke maand wordt uitbetaald, moeten de mogelijkheid hebben om het budget te reserveren. Dit is ook van toepassing voor de bronnen Budget 4 en Budget 5.

### Hoe

De bronnen Budget 4 en Budget 5 zijn toegevoegd aan het doel *Budget reserveren meermaals* in de standaard configuratie van Flex Benefits. Hiervoor zijn de volgende vensters aangepast:

- Het keuzevenster voor het doel *Budget reserveren meermaals*.
- Het werknemervenster *Bruto/netto berekening*.
- De configuratie van de exportfunctie.

Op het keuzevenster kan de medewerker een keuze maken voor het reserveren van zijn budget.

Als de medewerker een keuze heeft gemaakt voor het reserveren van het budget, dan komt dit op het venster *Bruto/netto berekening* tot uiting in een verlaging van de bruto uitbetaling van het budget.

#### Uw actie

De nieuwe bronnen zijn standaard niet actief. Als u deze bronnen wilt aanbieden aan uw medewerkers, dan moet u de bronnen activeren. Voor een instructie, zie de applicatiehelp in hoofdstuk *Procedures > Standaard flexpakket inrichten, verplicht > Productitems inrichten*.

De configuratie van de exportfunctie is vastgelegd in mutatieregels. Voor de nieuwe bronnen moet u de van toepassing zijnde mutatieregels activeren en de exportcodes controleren/aanpassen op het venster Beheer > Flexpakket > Onderhouden > Verwerking, knop Mutatieregels. Zie ook de instructie in de applicatiehelp in hoofdstuk *Procedures > Standaard flexpakket inrichten, verplicht > Verwerking inrichten.*

## <span id="page-53-0"></span>Gewijzigd en verbeterd

## <span id="page-53-1"></span>5. Verbetering prognoseberekening Vakantiegeld en Eindejaarsuitkering

#### Waarom

De bronnen Vakantiegeld en Eindejaarsuitkering zijn beschikbaar voor de medewerkers. Flex Benefits berekent een prognose voor de hoogte van beide bronnen. Door de prognoseberekening te verbeteren, kan de medewerker zijn volledige bron gebruiken voor de diverse doelen, en is de kans dat de medewerker een te grote keuze maakt kleiner.

#### Hoe

#### Voor organisaties met Payroll Business

De berekening van de prognose van de hoogte van de bronnen Vakantiegeld en Eindejaarsuitkering was tot nu toe gebaseerd op het actuele maandsalaris. De basis was een vermenigvuldiging van het maandsalaris maal 12 (maanden) maal het percentage uit de flexpakket parameters PARR\_VakgeldPerc of PARR\_EindejaarsPerc. Deze berekening hield dus geen rekening met een wijziging van het maandsalaris in de opbouwperiode.

Dit is nu verbeterd. Flex Benefits importeert nu uit Payroll Business de waarden voor de reservering van het vakantiegeld en de eindejaarsuitkering tot en met de actuele salarisperiode. Alleen voor de maanden tussen de actuele salarisperiode en de betaalmaand wordt nu nog een prognose berekend en opgeteld bij de reservering.

#### Voor organisaties met Payroll Gemal

Voor deze organisaties is de hierboven beschreven methode al enkele jaren in gebruik.

#### Uw actie

Geen.

Flex Benefits - Version 1.0 Release 2017-02 Blad 6 van 15

## <span id="page-54-0"></span>Opgeloste meldingen

## <span id="page-54-1"></span>6. Onnodige mutaties voor levensloop (change 364061)

### Voor organisaties met HR Core Beaufort

### Melding

Een organisatie meldt dat de exportfunctie van Flex Benefits in februari 2016 mutaties heeft aangemaakt voor het doel *Levensloop doorlopend* voor medewerkers waarvan deze keuze al eerder was gestopt.

## **Oplossing**

Er stonden foute gegevens in de tabel met toekomstmutaties in de database. Deze gegevens zijn verwijderd.

## <span id="page-54-2"></span>7. Foutmelding bij indienen keuze voor meermaals doel (change 364933, 365262)

## Melding

Change 364933: Een medewerker maakt een keuze voor het doel *Budget uitbetalen meermaals*. Hij slaat de keuze op en krijgt de melding dat de keuze met succes is opgeslagen. Daarna opent hij het venster *Indienen keuzes* en dient de keuze voor *Budget uitbetalen* in. Hierna toont Flex Benefits de foutmelding "Bij het controleren van uw keuzes is geconstateerd dat er stoplichtmeldingen voorkomen. U moet uw keuze aanpassen op het keuzescherm en daarna opnieuw indienen". De medewerker heeft geen keuzes voor andere doelen gemaakt.

Change 365262: Een medewerker maakt een keuze voor het doel *Reiskosten meermaals*. Hij slaat de keuze op en krijgt de melding dat de keuze met succes is opgeslagen. Daarna opent hij het venster *Indienen keuzes* en dient de keuze voor *Reiskosten* in. Hierna toont Flex Benefits de foutmelding "Bij het controleren van uw keuzes is geconstateerd dat er stoplichtmeldingen voorkomen. U moet uw keuze aanpassen op het keuzescherm en daarna opnieuw indienen".

## **Oplossing**

De functie voor het uitvoeren van alle controles op het venster *Indienen keuzes* is gecontroleerd en op enkele details verbeterd. Hiermee zijn de genoemde meldingen opgelost.

## <span id="page-54-3"></span>8. Medewerker kan nog geen keuze maken voor het doel Fiets (change 365110)

## Melding

Een medewerker heeft in 2013 een keuze gemaakt voor het doel Fiets, met de waarden ingangsdatum = 01-05-2013; bron brutoloon maandelijks; aantal afbetalingen = 36.

Op het moment dat de medewerker deze keuze maakt, berekent Flex Benefits hoe lang deze keuze geblokkeerd moet blijven en wanneer hij weer opengesteld moet worden. Omdat de keuze minimaal gedurende de gehele afbetalingsperiode geblokkeerd moet blijven (om ervoor te zorgen dat alle afbetalingen correct verlopen), wordt de open-stel-datum op de eerste dag van de maand volgend op de laatste betalingstermijn gezet. In dit geval is dat 01-05-2016.

De medewerker wil echter al in april 2016 een nieuwe keuze voor het doel Fiets maken.

## Oplossing

Om het mogelijk te maken dat medewerkers al in de maand voordat de oude keuze voor Fiets opengesteld zou worden weer een nieuwe keuze voor Fiets kunnen maken, is in het verleden al extra functionaliteit toegevoegd aan de functie voor het exporteren van keuzegegevens.

De exportfunctie controleert bij het aanmaken van een mutatie voor Fiets of dit de laatste betalingstermijn is. Zo ja, dan wordt de open-stel-datum van de oude keuze voor Fiets opnieuw berekend en zo mogelijk op de dag volgend op de exportdatum gezet. Dit onderdeel van de exportfunctie is gecontroleerd en op details aangepast.

## <span id="page-55-0"></span>9. Indienen keuzes toont oude foutmelding (change 365876)

## Melding

Een organisatie gebruikt de koppeling met de workflow functionaliteit van Self Service. In de inrichting van de workflowkoppeling in Flex Benefits zat een fout. Een medewerker maakt een keuze voor een doel en dient deze keuze in. Het venster *Indienen keuzes* toont dan een melding dat er een fout zit in de inrichting van de workflow. De beheerder herstelt de fout in de workflowinrichting. De medewerker dient de keuze nog eens in, maar Flex Benefits toont nog steeds de oude foutmelding.

## **Oplossing**

Er zat een fout in de functie *Indienen keuzes*. Dit is verbeterd. Bij het indienen van keuzes worden nu geen oude foutmeldingen meer getoond.

## <span id="page-55-1"></span>10. Afrondingsfout in export van keuzes voor fiets (change 366417)

### Voor organisaties met HR Core Beaufort

## **Melding**

Een medewerker maakt een keuze voor het doel Fiets. Hij gebruikt hiervoor de bron *Verlofuren*. Flex Benefits berekent de waarde van de ingezette verlofuren. Er blijft een verschil over van 0,02 euro. Dit bedrag blijft staan in de rubriek *Te verrekenen bedrag*. De keuze wordt ingediend, goedgekeurd in geëxporteerd naar HR Core Beaufort / Payroll Gemal.

Payroll Gemal berekent ook de waarde van de ingezette verlofuren m.b.v. het in Payroll Gemal bekende uurloon. Volgens Payroll Gemal is de waarde van de verlofuren 0,01 euro lager dan de berekening in Flex Benefits. Hierdoor blijft er aan het einde van de aflossingsperiode een restant

over van 0,01 euro. Hierdoor is de fiets niet automatisch volledig afbetaald en moet de beheerder handmatig ingrijpen.

## **Oplossing**

Het verschil tussen Flex Benefits en Payroll Gemal wordt veroorzaakt door de manier van afronden van het resultaat van de berekening van de waarde van de verlofuren. Bij een waarde boven de 0,005 euro rondde Flex Benefits naar boven af en Payroll Gemal naar beneden.

Dit is aangepast in Flex Benefits. Flex Benefits rondt nu ook naar beneden af. In het bovenstaande geval zou dit resulteren in een waarde van 0,03 euro in rubriek *Te verrekenen bedrag*.

## <span id="page-56-0"></span>11. Proforma bruto/netto berekening toont Toelage levensloop (change 366881)

### Melding

Voor een gemeente zijn de flexpakket parameters voor de aansturing van de Proforma bruto/netto berekening ingesteld op de aanbevolen waarden voor de gemeenten (PARR\_Proforma\_Modelnummer=4 and PARR\_Proforma\_Referentienummer=243). Hoewel de flexpakket parameters voor de maandelijkse levensloopbijdrage op 0 zijn gezet, toont de bruto/netto berekening toch een Toelage levensloop van 1,5 % van het brutoloon.

## **Oplossing**

De aansturing van de bruto/netto berekening is verbeterd. Als de flexpakket parameters voor de maandelijks levensloopbijdrage (PARR\_LevensloopbijdrageMndPerc1 en PARR\_LevensloopbijdrageMndPerc2) op 0 zijn gezet, toont de bruto/netto berekening geen Toelage levensloop.

## <span id="page-56-1"></span>12. Toevoegen opmaak aan helpteksten werkt niet in Chrome (change 367005)

## Melding

Een beheerder opent het venster Beheer > Flexpakket > Onderhouden > Flexpakket Help. Hij selecteert een helptekst en voert een tekst in. Daarna probeert hij de tekst op te maken met de daarvoor bestemde knoppen. De knoppen werken echter niet.

## **Oplossing**

Het opmaken van de tekst gebeurt in de tekst-editor. De tekst-editor die in Flex Benefits gebruikt werd, stamt nog uit de beginperiode van Flex Benefits. Deze werd door de laatste browserversies niet meer volledig ondersteund. De tekst-editor is vervangen door een nieuwere versie. Deze versie biedt meer mogelijkheden om de helptekst op te maken.

## <span id="page-56-2"></span>13. Verlofuren niet correct geïmporteerd (change 367371)

### Voor organisaties met HR Core Business

Flex Benefits - Version 1.0 Release 2017-02 Blad 9 van 15

## Melding

Een medewerker wil een keuze maken in Flex Benefits. Wanneer hij een keuzevenster opent, dan komt een rode stoplichtmelding in beeld met de tekst: "U heeft over de verschillende arbeidsvoorwaarden meer verlofuren (2) ingezet dan is toegestaan."

## **Oplossing**

Deze medewerker had in het keuzejaar al eerder een keuze gemaakt voor het verkopen van verlofuren. Deze keuze is geëxporteerd naar HR Core Business en hier is het verlofrecht verlaagd. Dit verlofrecht is weer geïmporteerd in Flex Benefits. Hierdoor ontstaat de situatie dat de controle op de maximum inzet van verlofuren de oude inzet van verlofuren dubbel aftrekt van het oorspronkelijke verlofrecht. Om dit te compenseren vult de functie voor het importeren van medewerkergegevens uit HR Core Business de rubriek *Verlof 2 correctie*. Dit laatste is bij de genoemde medewerker niet goed gegaan. Dit onderdeel van de importfunctie is verbeterd.

## <span id="page-57-0"></span>14. Uitbetaald budget ontbreekt op venster Overzicht budget (change 367468)

## Melding

Dit betreft een melding van een organisatie, waarvan de medewerkers een budget krijgen en dit budget standaard elke maand wordt gereserveerd.

Een medewerker heeft een aantal keuzes gemaakt voor het uitbetalen van het budget. De medewerker opent het venster *Overzicht budget*. Hij verwacht dat zijn uitbetaalde budget in de kolom *Uitbetaald* staat, maar deze kolom bevat alleen maar 0-waarden.

## **Oplossing**

Er zat een fout in het venster *Overzicht budget*. In de kolom *Uitbetaald* werden verkeerde waarden getoond. Dit is verbeterd.

## <span id="page-57-1"></span>15. Schuifbalk verkeerd getoond in Internet Explorer 11 (change 367799)

## Melding

Een medewerker gebruikt de browser Internet Explorer, versie 11. De medewerker opent een keuzevenster voor één van de doelen in Flex Benefits. Hij ziet dat het schuifbalkje, dat achter de invoervakken van de bronnen wordt geplaatst, verkeerd wordt afgebeeld. Van het schuifbalkje wordt alleen de verticale lijn getoond; de horizontale lijn ontbreekt.

## **Oplossing**

De presentatie van het schuifbalkje op het keuzevenster in de browser Internet Explorer 11 is verbeterd.

## <span id="page-58-0"></span>16. Medewerker maakt een te grote keuze voor Reiskosten meermaals (change 367968)

## Melding

Een medewerker heeft in september een keuze gemaakt voor het doel *Reiskosten meermaals* voor de maand december. Dit is een geldige keuze.

Op een later tijdstip maakt dezelfde medewerker ook een keuze voor *Reiskosten meermaals* voor de maand oktober. Hierbij wordt de fiscale ruimte, die al gebruikt is voor de keuze voor december, nog eens gebruikt. Dit is niet toegestaan. Toch kon de medewerker deze keuze opslaan.

## **Oplossing**

De controles op de maximale keuze voor het doel *Reiskosten meermaals* zijn verbeterd. Indien een medewerker eerst een keuze maakt voor *Reiskosten meermaals* een toekomstige maand:

- en daarbij een groot deel van zijn fiscale ruimte gebruikt
- en daarna een tweede keuze probeert te maken voor een toekomstige maand die voor de eerst gekozen maand ligt
- en waarbij een deel van de fiscale ruimte die al gebruikt is nog eens zou worden gebruikt, dan toont Flex Benefits een rode stoplichtmelding dat de tweede keuze niet is toegestaan.

## <span id="page-58-1"></span>17. Fouten in Proforma bruto/netto berekening (change 368051)

## **Melding**

Een beheerder ontvangt een persoonlijk budget in december. Zij ontvangt ook een eindejaarsuitkering in december. Wanneer zij de proforma salarisberekening opent op het venster *Bruto/netto berekening*, dan ziet ze foute bedragen op de berekeningen voor november en december.

## **Oplossing**

De aansturing van de bruto/netto berekening is verbeterd. De uitbetalingen van de toelagen Eindejaarsuitkering, Persoonlijk budget (jaarlijks) en Levensloopbijdrage (jaarlijks) worden alle 3 getoond in de post Bijzondere beloning. Afhankelijk van de waarden van de flexpakket parameters PARR\_EindejaarsInNovember en PARR\_LevensloopbijdrageInNovember gebeurt dit in November of December.

## <span id="page-58-2"></span>18. Stoppen keuze Levensloop doorlopend werkt niet (change 368453)

### Voor organisaties met HR Core Business / Payroll Business

## Melding

Een medewerker had in het verleden een keuze gemaakt voor het doel *Levensloop doorlopend*. Deze medewerker heeft nu een keuze gemaakt voor het stoppen van zijn levensloopsparen. De keuze voor stoppen is geëxporteerd naar Payroll Business, maar er worden nog steeds bedragen overgemaakt naar de levenslooprekening van de medewerker.

## **Oplossing**

De functie voor het exporteren van keuzegegevens naar Payroll Business behandelde het aanmaken van mutaties voor het stoppen van het doel *Levensloop doorlopend* niet correct. De exportfunctie is op dit punt verbeterd.

## <span id="page-59-0"></span>19. Venster *Overzicht budget* niet ververst na keuze (change 368472)

### Voor organisaties met HR Core Beaufort

### Melding

Dit betreft een melding van een organisatie, waarvan de medewerkers een budget krijgen en dit budget standaard elke maand wordt gereserveerd.

Een medewerker opent het venster *Overzicht budget*. Op de rechterkant van dit venster worden de prognosewaarden voor het budget getoond. Deze waarden worden correct getoond.

De medewerker maakt een keuze voor het uitbetalen van budget en slaat de keuze op.

De medewerker opent het venster *Overzicht budget* weer en verwacht dat de prognosewaarden nu zijn aangepast, als resultaat van zijn keuze. Dit gebeurt echter niet.

## Oplossing

Er zat een fout in het verversen van de prognosewaarden op het venster *Overzicht budget*. Deze fout is opgelost.

## <span id="page-59-1"></span>20. Stoplichtmelding bij maken van keuze voor Reiskosten (change 368486)

## Melding

Een medewerker maakt een keuze voor het doel *Reiskosten* (eenmalig) met ingangsdatum 01-12- 2016. Hij kiest exact de maximale fiscale ruimte zoals die door Flex Benefits wordt aangegeven. Toch komt er een rode stoplichtmelding op het keuzevenster met de tekst 'Uw totale inzet in de ingangsmaand is te hoog. U kunt alleen de t/m de ingangsmaand opgebouwde fiscale ruimte benutten.'

## **Oplossing**

Er zat een afrondingsfout in de formules voor het berekenen van de controle op de maximum keuze voor het doel *Reiskosten*. Deze fout is opgelost.

## <span id="page-60-0"></span>21. Flex Benefits blijft soms hangen in Internet Explorer 11 (change 368567)

## Melding

Een beheerder meldt dat Flex Benefits soms blijft hangen, als hij vanuit een beheervenster een medewerkervenster opent, of omgekeerd. Dit kan alleen opgelost worden door de browser af te sluiten en helemaal opnieuw op te starten. De beheerder gebruikt de browser Internet Explorer versie 11.

## **Oplossing**

<span id="page-60-1"></span>Deze bevinding is opgelost.

## 22. Exportgegevens inzien werkt niet bij grote aantallen mutaties (change 368614)

### Melding

De beheerder van een grote organisatie opent het venster *Exportgegevens inzien* en start de functie *Export inzien*. Hij verwacht dat Flex Benefits de mutaties van alle keuzes voor de maand december toont. Maar na enige tijd wachten gebeurt er niets.

## **Oplossing**

Als het aantal mutaties te groot is, lukt het niet meer om alle mutaties in het venster van de Internet browser te tonen.

Het venster *Exportgegevens inzien* is aangepast. Als het aantal mutaties te groot is om in de browser te tonen, toont Flex Benefits een waarschuwing en geeft aan dat u het overzicht van alle mutaties kunt downloaden in een bestand door op de knop Verslag te klikken. Dit verslag kunt u openen in een apart browservenster. Het verslag is niet hetzelfde als het exportbestand dat aangemaakt wordt met de functie *Exporteren keuzegegevens*.

## <span id="page-60-2"></span>23. Sommige goedgekeurde keuzes niet geëxporteerd (change 368629)

## Melding

De beheerder van een organisatie ontdekt dat enkele keuzes van medewerkers niet zijn geëxporteerd naar het salarissysteem, hoewel de keuzes wel de productstatus 'goedgekeurd' in Flex Benefits hebben en de exportfunctie voor de betreffende maand met succes is uitgevoerd.

## **Oplossing**

De functie voor het exporteren van keuzegegevens controleerde of het flexpakket-id (dat is opgeslagen bij de keuze op het moment dat de keuze wordt gemaakt) overeenkomt met het flexpakket-id, dat is opgeslagen bij de medewerker op het moment dat de exportfunctie wordt uitgevoerd.

Als het flexpakket-id in de tussentijd was gewijzigd, dan werd de keuze niet geëxporteerd.

<span id="page-61-0"></span>Deze controle is verwijderd. De exportfunctie exporteert nu alle keuzes.

## 24. Uurlonen niet geïmporteerd uit 1917-bestand (change 368789)

#### Voor organisaties met HR Core Beaufort / Payroll Gemal

### Melding

De beheerder van een grote organisatie meldt dat bij een aantal medewerkers het uurloon ontbreekt, terwijl dit bij andere medewerkers wel correct geïmporteerd is.

## **Oplossing**

De rubriekwaarden van de rubrieken voor het uurloon (uurloon 1, uurloon 2, uurloon 3 en uurloon 4) worden geïmporteerd uit het bestand met salarisgegevens dat aangemaakt wordt door Payroll Gemal (1917-bestand).

De functie voor het importeren van 1917-bestanden is gecontroleerd en op enkele details aangepast.

## <span id="page-61-1"></span>25. Parameter PARR\_LaatsteIndiendag werkt niet correct (change 368868)

## Melding

Bij een organisatie is de flexpakket parameter PARR\_LaatsteIndiendag ingesteld op de waarde 0. Dit zou betekenen dat het voor medewerkers niet mogelijk is om in een bepaalde maand keuzes te maken voor die maand.

De medewerkers kunnen dan alleen keuzes maken voor de volgende maand.

Als een medewerker op de eerste dag van een maand Flex Benefits opent, kan hij toch een keuze maken voor die maand.

## **Oplossing**

Met de flexpakket parameter PARR\_LaatsteIndiendag wordt ingesteld tot op welke datum medewerkers nog een keuze kunnen maken voor de huidige maand. Bijvoorbeeld als de parameter is ingesteld op 10, dan kunnen de medewerkers op 10 februari nog keuzes maken voor februari (met ingangsdatum 1 februari). Vanaf 11 februari kunnen de medewerkers dan geen keuze meer maken voor februari.

Er zat een fout in de controle op de ingangsdatum voor het geval parameter PARR\_LaatsteIndiendag is ingesteld op 0. Deze fout is verbeterd. Als medewerkers nu proberen om de eerste dag van een maand een keuze te maken voor die maand, dan toont Flex Benefits een rode stoplichtmelding dat de gekozen ingangsdatum niet toegestaan is.

## <span id="page-62-0"></span>26. Foutmelding in export door verwijderde keuze (change 368872)

## Melding

Een beheerder start de functie voor het exporteren van keuzegegevens voor de maand december. Na enige tijd toont Flex Benefits een foutmelding met de tekst 'Vanwege een onverwachte fout, kan de data op dit moment niet geëxporteerd worden.'

## **Oplossing**

In dit geval werd de foutmelding veroorzaakt doordat een medewerker een keuze heeft ingediend op een dag dat er vertraging zat in de functie die het indienen van de keuzes afhandelt. In de tijd dat de keuze in de wachtrij stond voor het indienen, heeft de medewerker de keuze alweer verwijderd. Toch heeft de indienfunctie de keuze later alsnog ingediend. Hierdoor vond de exportfunctie een incomplete keuze.

De functie voor het verwijderen van keuzes door de medewerker is aangepast. Als de medewerker een keuze verwijdert, dan controleert het programma nu ook of de keuze misschien nog in de wachtrij voor de indienfunctie staat. Zo ja, dan wordt deze keuze verwijderd uit de wachtrij.

## <span id="page-62-1"></span>Wijzigingen in wet- en regelgeving

## <span id="page-62-2"></span>27. Wettelijk minimumloon aangepast

Per 1 januari 2017 zijn de bedragen voor het wettelijk minimumloon verhoogd. De nieuwe bedragen zijn ingevoerd in de daarvoor bestemde Wet & Regelgeving parameters in Flex Benefits door middel van een datafix op 4 januari 2017.

## <span id="page-62-3"></span>28. Bedragen reiskostenvergoeding aangepast

### Voor organisaties met HR Core Beaufort

In sommige CAO's is opgenomen dat medewerkers een reiskostenvergoeding ontvangen ter hoogte van het tarief van een maandtrajectkaart van de NS. De ontvangen reiskostenvergoeding wordt in Flex Benefits gebruikt voor het berekenen van de prognose voor de fiscale ruimte voor het doel *Reiskosten*.

De bedragen voor 2017 zijn nu opgenomen in Flex Benefits.